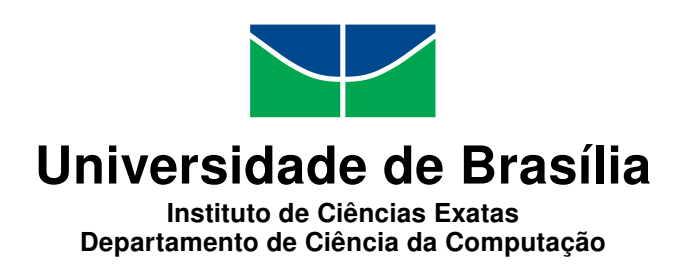

## **Atividades de Vida: Software Educacional para o Desenvolvimento de Ações Funcionais Concernentes ao Autocuidado de Jovens e Adultos Deficientes Intelectuais**

Eduardo Alves Silva Leandro Rodrigues da Costa Oliveira

Monografia apresentada como requisito parcial para conclusão do Curso de Computação — Licenciatura

> Orientador Prof. Dr. Wilson Henrique Veneziano

Coorientadora Prof.a M. Sc. Maraísa Helena Borges Estevão Pereira

> Brasília 2016

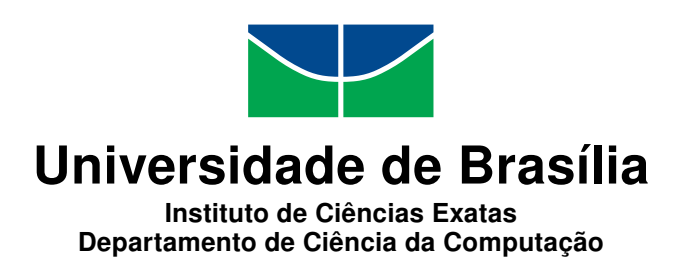

## **Atividades de Vida: Software Educacional para o Desenvolvimento de Ações Funcionais Concernentes ao Autocuidado de Jovens e Adultos Deficientes Intelectuais**

Eduardo Alves Silva Leandro Rodrigues da Costa Oliveira

Monografia apresentada como requisito parcial para conclusão do Curso de Computação — Licenciatura

Prof. Dr. Wilson Henrique Veneziano (Orientador) CIC/UnB

Prof.a Dr.a Aletéia Patrícia Favacho de Araújo Prof.a Dr.a Maristela Terto de Holanda CIC/UnB CIC/UnB

> Prof.a M. Sc. Ana Tereza Ramos de Jesus Ferreira Secr. Educ. - DF

Prof. Dr. Pedro Antonio Dourado Rezende Coordenador do Curso de Computação — Licenciatura

Brasília, 18 de julho de 2016

## **Dedicatória**

Dedico este trabalho aos meus pais Antonio e Terezinha, que me ampararam nos momentos mais difíceis, sempre presentes, e são os grandes responsáveis pela minha formação pessoal. Dedico também à minha namorada Lorena, que ajudou-me durante todo o percurso de minha vida acadêmica com muito amor, carinho e compreensão, fazendo com que eu não desistisse do meu sonho. Por tanto, devo essa conquista a vocês.

#### Eduardo Alves Silva

Dedico este trabalho aos meus pais, Max e Suely e à minha irmã Sabrina, que fizeram do meu sonho algo real, me proporcionando forças para que eu não desistisse de ir atrás do que eu buscava para minha vida. Muitos obstáculos foram impostos para mim durante esses últimos anos, mas graças a vocês eu não fraquejei. Essa vitória não é somente minha, mas nossa!

Leandro Rodrigues da Costa Oliveira

## **Agradecimentos**

Agradecemos primeiramente a Deus por mais esse sonho concretizado, ao ensinamento de todos os professores, ao apoio incondicional da família, amigos que nos incentivaram a não perder o foco e a não desistir dos nossos ideais.

À equipe de professores do Distrito Federal e a equipe da UnBTV pelo apoio na fase de desenvolvimento e validação do software.

À professora Maraísa Helena nossos agradecimentos pela valiosa contribuição no desenvolvimento do trabalho sempre nos motivando a buscar o melhor de nós mesmos.

Ao Professor Wilson, nosso Orientador, agradecemos pelo auxílio nas atividades, discussões, sugestões e questionamentos sempre pertinentes, guiando-os para o aperfeiçoamento e andamento do projeto.

> Eduardo Alves Silva Leandro Rodrigues da Costa Oliveira

## **Resumo**

Este trabalho descreve o processo de levantamento de requisitos, desenvolvimento e validação de um software educacional chamado Atividades de Vida, que tem como público alvo jovens e adultos com deficiência intelectual e é disponibilizado gratuitamente. Este programa serve como uma ferramenta complementar para o desenvolvimento de conteúdos do currículo funcional voltados para atividades de vida diária, tais como: escovar os dentes, pentear os cabelos, colocação e troca de absorvente, entre outros. Os resultados da aplicação deste software em escolas públicas teve respostas positivas, sendo bem aceito por professores e estudantes, o que torna esta ferramenta de ensino uma aliada do professor no processo de ensino.

**Palavras-chave:** Educação Especial, Currículo Funcional, Atividades de Vida Diária, Deficiência Intelectual

## **Abstract**

This paper describes the requirements gathering, development and validation of an educational software called Atividades de Vida, which has Its target audience for young and adults with intellectual disability and is available for free. This program serves as a complementary tool for the development of functional curriculum content focused on activities of daily living, such as brushing teeth, combing hair, placement and exchange absorbent, among others. The results of the implementation of this software in public schools had positive responses, being well accepted by teachers and students, which makes this teaching tool an ally of the teacher in the teaching process.

**Keywords:** special education, functional curriculum, activities of daily living, intellectual disability

# **Sumário**

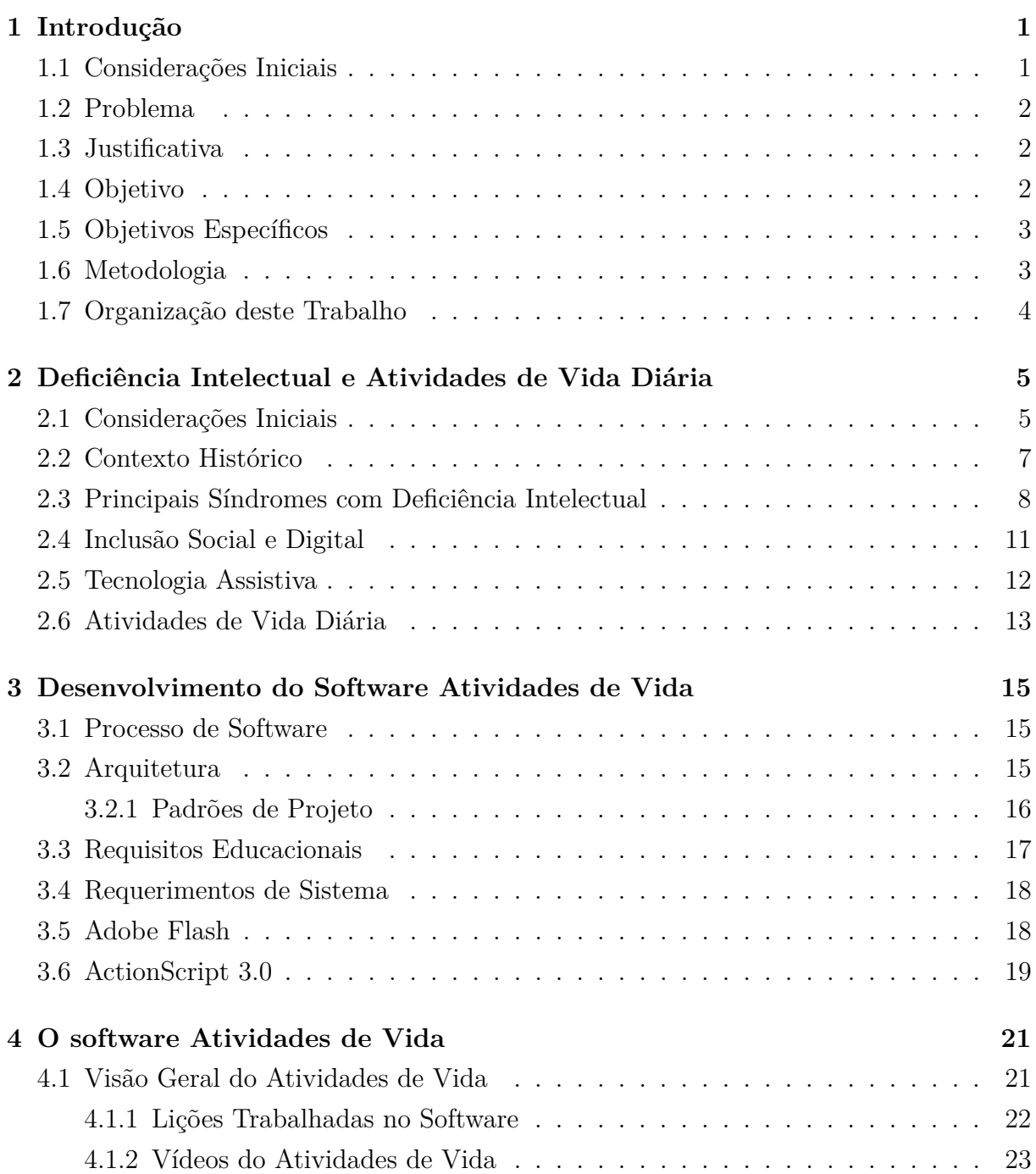

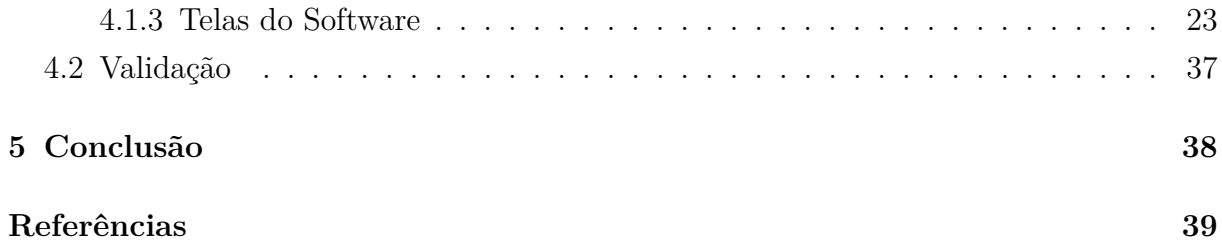

# <span id="page-8-0"></span>**Lista de Figuras**

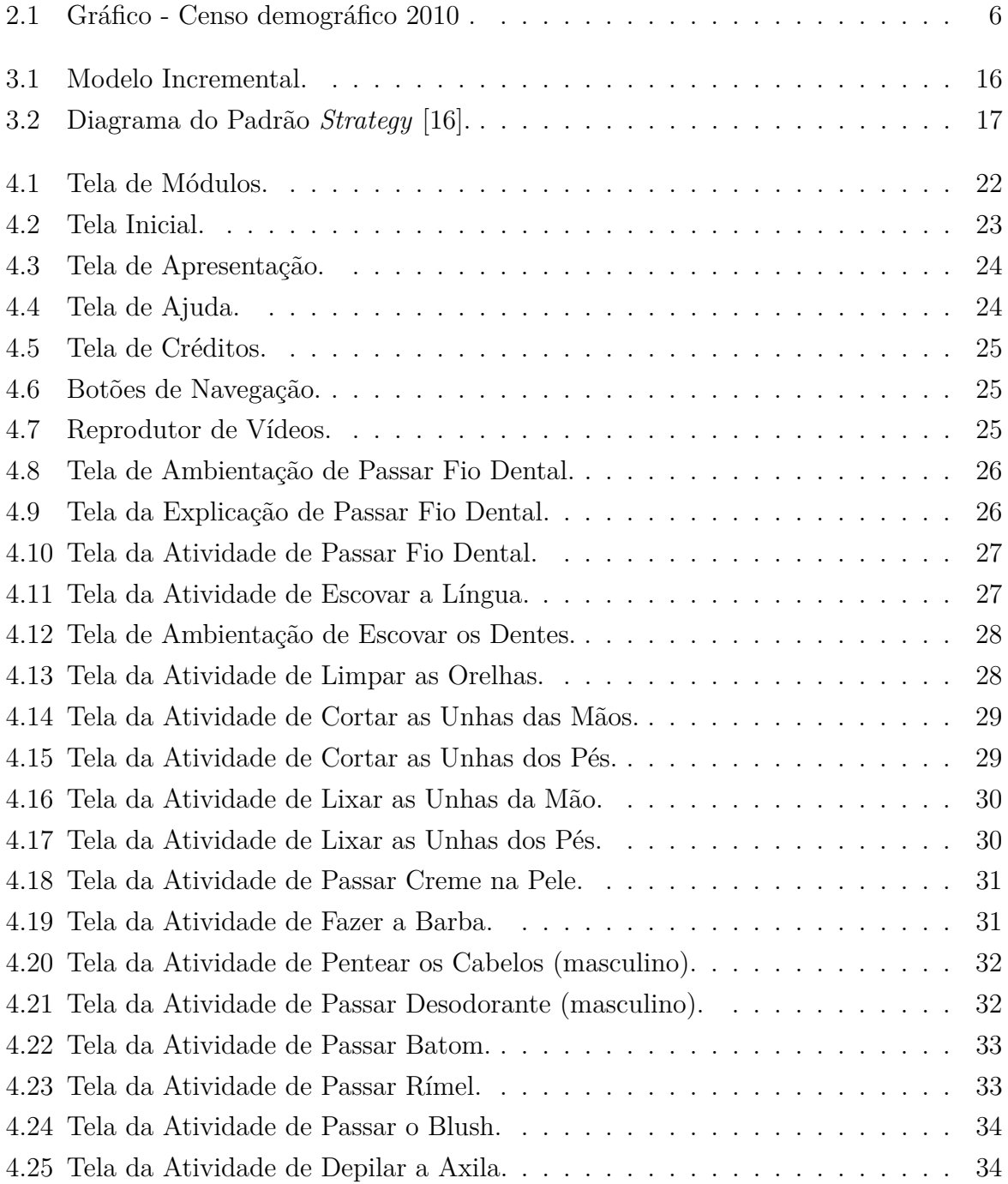

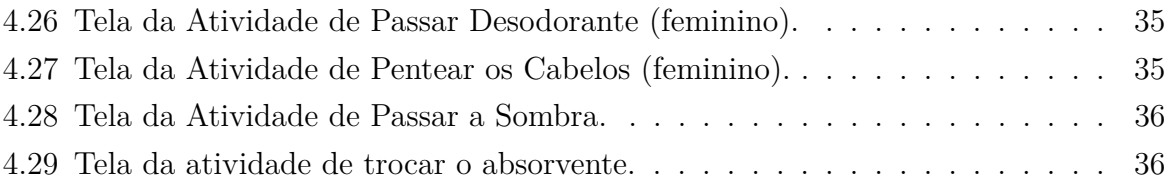

## **Lista de Tabelas**

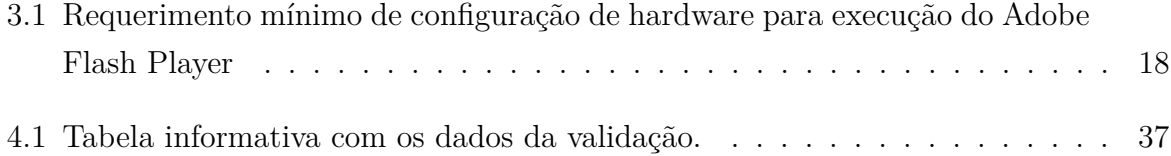

## <span id="page-11-0"></span>**Capítulo 1**

## **Introdução**

"A educação inclusiva só começa com uma radical reforma da escola, com a mudança do sistema existente e repensando-se inteiramente o currículo, para se alcançar as necessidades de todas as crianças"

*Dulce Barros de Almeida*

Neste capítulo são explanados o problema abordado, os objetivos e a metodologia seguida.

### <span id="page-11-1"></span>**1.1 Considerações Iniciais**

A partir do nascimento, o homem é introduzido num mundo que irá compreender através de informações que lhe serão concedidas. Ele não é um receptor passivo, pois, munido de informações, pode repassá-las a outras pessoas que ainda não as detêm. A pessoa com deficiência intelectual muitas vezes não recebe essas informações adequadamente, ou as recebe, mas tem dificuldades para processá-las.

A complexidade da realidade do desenvolvimento de pessoas com deficiência não deve ser tratada de forma simplista e reducionista. Essa realidade pode ser diferente, utilizando novos instrumentos de ensino.

Antigamente era utilizada apenas a lousa, o giz e os livros como instrumentos de ensino. Com o avanço da tecnologia, este cenário está mudando e tais instrumentos vem ganhando espaço com o uso de uma ferramenta que está se difundindo bastante: o computador.

A inserção do computador na educação permite explorar conteúdos de forma mais rápida e interativa, estimulando o processo de aprendizagem. Porém, no Brasil existem poucos softwares desenvolvidos quando se trata do público com deficiência intelectual.

O software Atividades de Vida vem com o propósito de ampliar o trabalho pedagógico que o professor já desempenha nas atividades educacionais de jovens e adultos com deficiência intelectual através da interatividade no computador, proporcionando independência, qualidade de vida, inclusão social e digital.

Para o desenvolvimento desta ferramenta de tecnologia assistiva foram levantados requisitos educacionais com os professores de escolas públicas especializadas, para que o software atendesse com eficácia a real necessidade do público alvo. Os testes de validação foram realizados nestas escolas, a fim de detectar possíveis correções entre os requisitos e a realidade.

## <span id="page-12-0"></span>**1.2 Problema**

No mercado brasileiro não existem softwares educacionais específicos e gratuitos, sem conteúdos infantilizados ou com similaridade de jogos, para o ensino de conteúdos para atividades de vida diária, destinado às pessoas com Deficiência Intelectual (DI).

## <span id="page-12-1"></span>**1.3 Justificativa**

A motivação para o desenvolvimento desta ferramenta surgiu em virtude da inexistência de softwares específicos, que auxiliem jovens e adultos deficientes intelectuais, a executar tarefas básicas do dia-a-dia. Os poucos softwares que existem nessa área são voltados para alfabetização e, geralmente, com foco no público infantil. Dessa forma, o software Atividades de Vida vem para colaborar com esta necessidade educacional, contemplando os estudantes das escolas públicas, tendo em vista a disponibilização gratuita do software.

## <span id="page-12-2"></span>**1.4 Objetivo**

Desenvolver um software para computadores que sirva como ferramenta de tecnologia assistiva para o apoio educacional, no trabalho pedagógico de atividades de vida diária voltado para estudantes jovens, e adultos com deficiência intelectual.

## <span id="page-13-0"></span>**1.5 Objetivos Específicos**

Para atingir o objetivo geral, é fundamental cumprir os seguintes objetivos específicos:

- Validar atividades trabalhadas através do software em escolas públicas;
- Utilizar recursos motivacionais e de interatividade, que tornem as atividades mais atrativas ao estudante;
- Adequar os recursos multimídia (imagem, animação, som) aos conteúdos pedagógicos;
- Ser executável em computadores com configuração de hardware não muito sofisticado;
- Utilizar linguagens de programação e plataformas livres no desenvolvimento para que o acesso ao software não implique em qualquer tipo de custo ao usuário;
- Disponibilizar o software de forma gratuita para *download*.

## <span id="page-13-1"></span>**1.6 Metodologia**

Para a criação do trabalho e o desenvolvimento do aplicativo foi necessário consultar diversas bibliografias e base de dados, incluindo manuais de programação *Flash* (*ActionScript*), legislação e bibliografia com temas inerentes à Educação Especial. Foram realizadas as seguintes etapas:

- Levantamento e análise de requisitos com profissionais da área de educação especial de escolas públicas. Para esta etapa foram feitas visitas em unidades de ensino, com o acompanhamento de professores especialistas, a fim de entender melhor o trabalho pedagógico e a necessidade do público alvo, além de reuniões com a equipe do Projeto Participar para realização do esboço do software;
- Estudo sobre deficiência intelectual e os métodos de intervenção utilizados no ensino;
- Estudo sobre desenvolvimento de aplicações na plataforma *Flash*;
- Desenvolvimento, implementação e teste do software;
- Validação do software em escolas da rede pública;
- Avaliação dos resultados;
- Ajustes no software.

## <span id="page-14-0"></span>**1.7 Organização deste Trabalho**

O Capítulo 2 inicia com uma breve descrição do cenário social, que envolve as pessoas com deficiência. É apresentado um breve contexto histórico, abordagem de conceitos, tais como inclusão social, inclusão digital, ensino de pessoas com deficiência intelectual e tecnologias assistivas.

O Capítulo 3 detalha o processo de desenvolvimento do software, as características da plataforma Flash, os requisitos educacionais e técnicos do programa Atividades de Vida. Aborda-se, ainda, a estrutura do sistema e, por fim, detalha-se as funcionalidades do programa, suas atividades e algumas orientações que devem ser seguidas.

O Capítulo 4 versa sobre arquiteturas de software e requerimentos de sistema necessários. Apresenta também uma visão geral do programa, detalhando lições e tarefas. Por fim, é apresentado o processo de validação.

O Capítulo 5 contém as conclusões deste trabalho e recomendações para os trabalhos futuros.

## <span id="page-15-0"></span>**Capítulo 2**

# **Deficiência Intelectual e Atividades de Vida Diária**

Neste capítulo serão abordados alguns tópicos acerca da deficiência intelectual. Na Seção [2.1](#page-15-1) são apresentadas algumas considerações sobre o conceito de deficiência, como ponto de partida para o entendimento das demais seções. A Seção [2.2](#page-17-0) refere-se a um breve contexto histórico sobre a atenção dada às pessoas com deficiência ao longo dos anos. Na Seção [2.3](#page-18-0) são apresentadas as principais síndromes com deficiência intelectual. A Seção [2.4](#page-21-0) trata da inclusão social e digital. A Seção [2.5](#page-22-0) discorre sobre tecnologias assistivas. A Seção [2.6](#page-23-0) define o conceito de atividades de vida diária - AVD, e cita o currículo funcional orientado pelo MEC (Ministério da Educação).

## <span id="page-15-1"></span>**2.1 Considerações Iniciais**

A Associação Americana sobre Deficiência Intelectual e Desenvolvimento - AAIDD caracteriza a deficiência intelectual por um funcionamento intelectual inferior à média (QI), associado a limitações adaptativas em pelo menos duas áreas de habilidades (comunicação, autocuidado, vida no lar, adaptação social, saúde e segurança, uso de recursos da comunidade, determinação, funções acadêmicas, lazer e trabalho), que ocorrem antes dos 18 anos de idade, isso caracteriza que o deficiente intelectual pode apresentar dificuldade para aprender, entender e realizar tarefas comuns. Segundo a AAIDD, as causas de deficiência intelectual quase sempre têm origem em uma alteração no desempenho cerebral provocada por fatores genéticos, social, comportamental, educacional, problemas na gestação e parto, porém em grande parte dos casos não existe uma causa identificada, não podendo explicitar a origem da deficiência intelectual.

<span id="page-16-2"></span>No Brasil, a Lei nº 13.146 de 6 de julho de 2015 [\[5\]](#page-49-1) institui a Lei Brasileira de Inclusão da Pessoa com Deficiência (Estatuto da Pessoa com Deficiência), em seu artigo 2<sup>o</sup> tem-se a definição:

Art. 2<sup>o</sup> Considera-se pessoa com deficiência aquela que tem impedimento de longo prazo de natureza física, mental, intelectual ou sensorial, o qual, em interação com uma ou mais barreiras, pode obstruir sua participação plena e efetiva na sociedade em igualdade de condições com as demais pessoas.

De acordo com a World Health Survey, aproximadamente 785 milhões de pessoas (15,6%) com 15 anos ou mais vivem com alguma forma de deficiência, enquanto a Global Burden of Disease estima algo em torno de 975 milhões de pessoas (19,4%). Dessas, a World Health Survey estima que 110 milhões de pessoas (2,2%) possuem dificuldades funcionais muito significativas, enquanto a Global Burden of Disease estima que 190 milhões (3,8) possuem uma "deficiência grave" – o equivalente às deficiências inferidas por condições tais como a tetraplegia, a depressão grave ou a cegueira. Somente a Global Burden of Disease mensura a infância com deficiência (0-14 anos), a qual está estimada em 95 milhões de crianças (5,1%), das quais 13 milhões (0,7%) possuem "deficiências graves".

<span id="page-16-0"></span>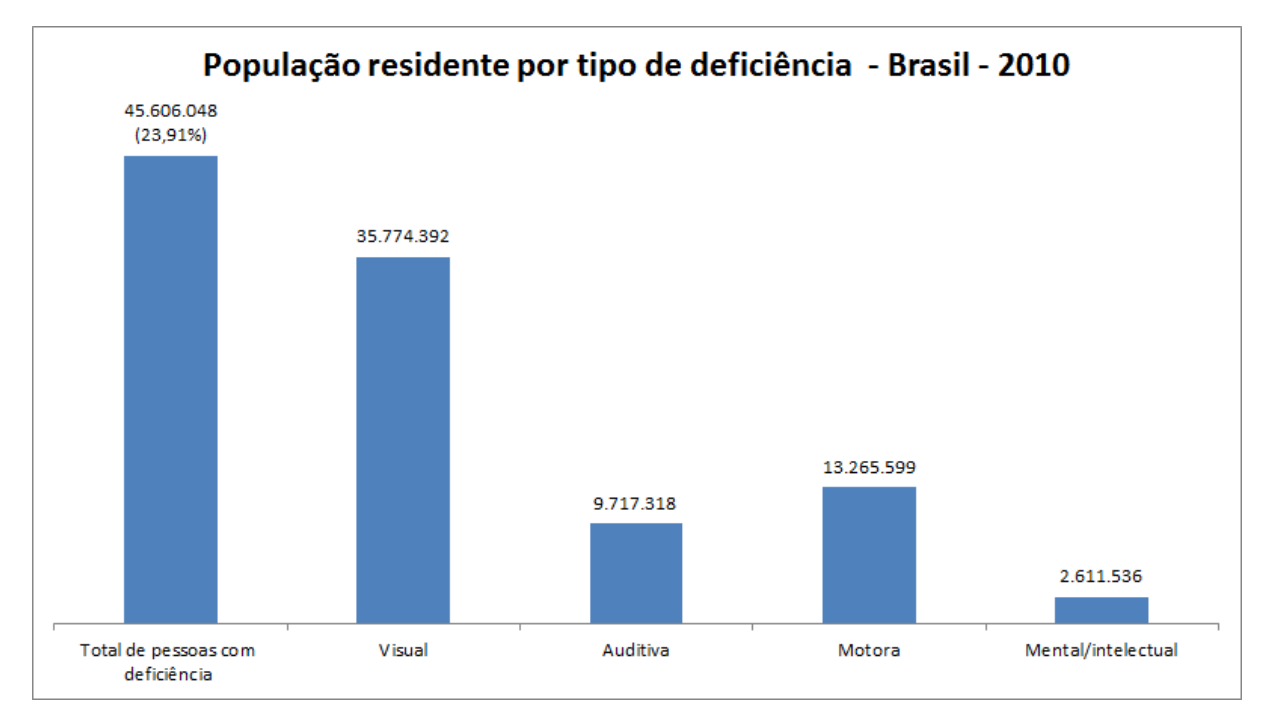

Figura 2.1: Gráfico - Censo demográfico 2010 .

O Censo Demográfico de 2010 do Instituto Brasileiro de Geografia e Estatística - IBGE [\[9\]](#page-49-2) (Figura [2.1](#page-16-0)[1](#page-16-1) ) apontou uma população de 190.732.694 pessoas no Brasil. Dentre estas

<span id="page-16-1"></span> $10$ bs: Como algumas pessoas declararam possuir mais de um tipo de deficiência, quando somadas as ocorrências, o número ultrapassa os 45,6 milhões, correspondente ao n<sup>o</sup> de pessoas e não de ocorrências de deficiência.

<span id="page-17-1"></span>pessoas, 45,6 milhões apresentaram algum tipo de deficiência, o que correspondia a 23,91% da população brasileira e mais de 17,7 milhões delas (6,7% da população) apresentavam alguma deficiência considerada "severa" pelo IBGE [\[3\]](#page-49-3).

Os seguintes tipos de deficiência permanente foram foco da pesquisa: visual, auditiva e motora (de acordo com o seu grau de severidade) e, também, mental ou intelectual. Dessa maneira, quase 13 milhões de pessoas afirmaram ter uma deficiência grave motora, visual, auditiva ou mental, mais de 2 milhões de pessoas declararam ter deficiência auditiva grave; mais de quatro milhões disseram ter problemas motores severos; e o maior número de respondentes, 36.239 milhões declarou ter uma grande dificuldade ou nenhuma capacidade de enxergar. Em muitos casos, a pessoa afirmou ter mais de uma deficiência.

#### **Deficiência Intelectual x Doença Mental**

O termo Deficiência Intelectual pode ser erroneamente confundido com doença mental, por isso é importante esclarecer o significado de cada uma delas. Na Deficiência Intelectual o indivíduo pode apresentar dificuldades em realizar tarefas do dia a dia, limitações na aprendizagem e atraso no seu desenvolvimento. O Deficiente Intelectual tem comprometimento cognitivo, que inicia na infância ou adolescência, podendo comprometer a habilidade de adaptação social [\[11\]](#page-49-4). Já a Doença Mental se refere a um conjunto de condições que alteram o humor e o comportamento do indivíduo e, dessa forma, afetam o convívio em sociedade. São alterações na mente e causam mudança na percepção da realidade, assim, está correlacionada às doenças psiquiátricas e cada caso deve ser tratado com medicamentos específicos [\[11\]](#page-49-4).

### <span id="page-17-0"></span>**2.2 Contexto Histórico**

Ao longo da história, o que pode ser observado resgatando registros científicos é que as pessoas com deficiência sempre foram vistas como incapazes de aprender e de manifestar conhecimento, sendo renegado a elas o acesso à cultura, ao lazer e à educação.

Como afirma Silva [\[8\]](#page-49-5), "anomalias físicas ou mentais, deformações congênitas, amputações traumáticas, doenças graves e de conseqüências incapacitantes, sejam elas de natureza transitória ou permanente, são tão antigas quanto a própria humanidade".

O entendimento sobre a deficiência oscilou na antiguidade entre dois polos bastante contraditórios: "ou um sinal da presença dos deuses ou dos demônios; ou algo da esfera do supra-humano ou do âmbito do infra-humano" como coloca Amaral [\[2\]](#page-49-6).

Os antigos hebreus viam a deficiência física ou sensorial como uma espécie de punição divina, e assim o indivíduo era impedido de exercer funções religiosas, por exemplo.

<span id="page-18-1"></span>Na Roma Antiga, a lei das XII tábuas autorizava os patriarcas nobres ou plebeus, a matarem seus filhos "defeituosos", o mesmo que ocorria em Esparta onde os recémnascidos defeituosos eram lançados do alto de um penhasco.

As pessoas com deficiência, durante muitos séculos foram tratadas com preconceito e indiferença nas mais diversas culturas em todo o mundo. Atualmente, com o avanço em temas ligados aos direitos humanos e à cidadania, um novo olhar foi lançado em relação às pessoas com deficiência, possibilitando sua inclusão social e educacional.

## <span id="page-18-0"></span>**2.3 Principais Síndromes com Deficiência Intelectual**

Nesta seção serão tradadas as principais síndromes que possuem a deficiência intelectual, enquanto comorbidade associada. O objetivo em introduzir alguns conceitos relacionados a estas principais síndromes é ampliar a compreensão sobre parte da realidade de um indivíduo com deficiência intelectual.

Por não se tratar de um trabalho científico na área da Saúde, não será aprofundada em demasia os conceitos, sintetizando as definições e salientando as características mais presentes nas síndromes destacadas. Como mencionado anteriormente nas considerações iniciais, é sabido que a deficiência intelectual pode ser de origem genética ou adquirida, devido a fatores externos como ambiente e meio social. Segue abaixo as síndromes mais predominantes de acordo com a Associação de Pais e Amigos dos Excepcionais - APAE [\[11\]](#page-49-4):

#### **Síndrome de Down**

A síndrome de Down é uma cromossomopatia, cujo quadro clínico global é explicado por um desequilíbrio na constituição cromossômica (no caso, a presença de um cromossomo 21 extra), caracterizando, assim, uma "trissomia simples" [\[7,](#page-49-7) Brunoni p. 32]. Segundo Schwartzman [\[23\]](#page-50-1), o cariótipo 47, XX, + 21 ou 47, XY, + 21 está presente em cerca de 95% dos casos da composição cromossômica das pessoas com síndrome de Down.

Os principais fenótipos (manifestação visível ou detectável de um genótipo - composição genética de um indivíduo) desta síndrome são: hipotonia muscular, cabeça achatada, pescoço curto, olhos puxados e baixa estatura [\[22\]](#page-50-2).

#### **Síndrome do X-Frágil**

A Síndrome do X Frágil [\[18\]](#page-50-3) é uma condição de origem genética herdada, que se dá pela quebra ou alteração molecular na cadeia do cromossomo X, é a causa mais frequente

<span id="page-19-0"></span>de comprometimento intelectual herdado, podendo gerar problemas de aprendizagem e conduta e diversos graus de deficiência intelectual.

Pessoas na condição genética da Síndrome do X Frágil têm boa saúde e sua aparência pode ser semelhante à de outras pessoas, em alguns casos, é visível características como rosto alongado e estreito e orelhas proeminentes por exemplo. São comuns as manifestações de hiperatividade, baixa capacidade de atenção, movimentos característicos nas mãos e ações repetitivas. Podem apresentar ansiedade social e resistência a mudanças no ambiente.

Quanto as características cognitivas da Síndrome do X Frágil, há variabilidades quanto à aprendizagem. A síndrome é mais aparente em homens, que quase sempre apresentam algum comprometimento intelectual. Alguns estudos sobre Síndrome do X Frágil em mulheres apontaram que, aproximadamente, metade delas não apresentam comprometimento intelectual, e quando existe pode ser com baixa dificuldade.

#### **Síndrome de Prader-Willi (SPW)**

A SPW [\[10\]](#page-49-8) é uma síndrome que decorre da falta de expressão de alguns genes de origem paterna, sendo que estes genes têm expressão diferencial de acordo com a origem parental. Ela se caracteriza por duas fases clínicas. Na primeira, os sintomas cardinais são: hipotonia neonatal, dificuldade de alimentação, letargia, choro fraco e hiporreflexia. A segunda, a partir dos seis meses, apresenta melhora gradual da hipotonia, ganho de peso e desenvolvimento progressivo da hiperfagia e obesidade. Foram observadas diversas alterações de comportamento na infância, adolescência e vida adulta tais como: comportamentos do espectro obsessivo-compulsivo, crises de raiva e violência, tendência à rigidez, condutas de oposicionismo, deficiência intelectual leve a moderada, alterações neuropsicológicas associadas com a atividade do lobo frontal no que concerne à atenção, habilidades executivas e organização viso-espacial.

#### **Síndrome de Angelman (SA)**

Conhecida como SA, essa síndrome foi assim denominada em homenagem ao pediatra britânico Harry Angelman. Embora tenha sido descrita pela primeira vez em meados de 1967, seus critérios clínicos se estabeleceram somente em 1995. As características que podem ser encontradas nas crianças que apresentam a SA são: atraso no desenvolvimento psicomotor desde o nascimento, comprometimento severo da linguagem, deficiência intelectual, marcha atáxica, movimentos involuntários do tipo mioclônico (movimentos súbitos, involuntários de um músculo ou grupamentos musculares), em associação com um comportamento alegre peculiar, com risos imotivados, movimentos de balançar as mãos, hiperatividade e déficit de atenção [\[27\]](#page-51-0).

<span id="page-20-0"></span>Para o diagnóstico leva-se em conta as características clínicas confirmadas por testes genéticos, em aproximadamente 80% dos casos, em razão da dificuldade de encontrar esse diagnóstico nos 2 ou 3 anos de vida. Por isso, a avaliação clínica torna-se crucial quando o teste genético é negativo e o indivíduo apresenta achados clínicos que sugerem a síndrome. Da mesma maneira, um teste normal, não exclui a possibilidade da síndrome [\[14\]](#page-50-4).

#### **Síndrome Williams (SW)**

A Síndrome deve o seu nome ao cardiologista britânico J.C. P. Williams e foi descrita em 1961. Em estudos realizados em 5 pacientes, o médico observou que todos apresentavam uma situação clínica de estenose supravalvular aórtica e atraso cognitivo. O diagnóstico clínico baseia-se nas características faciais típicas. As alterações cardíacas mais comuns são a estenose aórtica supravalvular e a estenose da artéria pulmonar.

As crianças diagnosticadas com síndrome de Williams são descritas como altamente socializáveis, com um alto nível de desenvolvimento verbal e revelando-se, no contexto da sua interação com os outros, verdadeiros "contadores de histórias". No entanto, apesar deste aparente alto nível de funcionamento social e linguístico, essas crianças podem apresentar funcionamento cognitivo com limitações, dificuldades em termos do raciocínio espacial, das aptidões de solução de problemas ou mesmo da motricidade fina [\[17,](#page-50-5) [21\]](#page-50-6).

#### **Erros Inatos de Metabolismo (EIM)**

Erros Inatos do Metabolismo é um termo aplicado a um grupo de doenças que decorrem da deficiência de alguma via metabólica envolvida na síntese (anabolismo), transporte ou degradação (catabolismo) de uma substância. As manifestações clínicas se dão pelo acúmulo de um substrato de alguma reação, bem como a falta de produto da mesma reação. Outra possibilidade seria o acumulo de uma substância originada de via metabólica alternativa. É possível detectar EIM com o Teste do Pezinho e quando tratados adequadamente podem prevenir o aparecimento de deficiência intelectual [\[19\]](#page-50-7).

De acordo com o descrito, pode-se inferir que as deficiências requerem dos familiares um acompanhamento de profissionais multidisciplinares, como por exemplo: médicos, psicólogos, pedagogos, fonoaudiólogos. Na elaboração deste software, buscou-se colaborar com o processo de aprendizagem, amenizando as dificuldades ou problemáticas dos deficientes intelectuais na inclusão social.

### <span id="page-21-1"></span><span id="page-21-0"></span>**2.4 Inclusão Social e Digital**

O início do século XXI foi marcado pela inserção de novas tecnologias que modificaram sobremaneira a vida das pessoas. São exemplos de novas Tecnologias de Informação e Comunicação - TICs: os computadores pessoais; as câmeras de vídeo e foto para computador ou webcams; cartões de memória, *pendrives* e assemelhados; os telefones celulares, TV a cabo; o correio eletrônico (*e-mail*); a internet; as tecnologias digitais de captação e tratamento de imagens e sons; a captura eletrônica ou digitalização de imagens (*scanners*); a fotografia digital; a TV digital e o rádio digital; as tecnologias de acesso remoto (sem fio ou *wireless*); *Wi-Fi*; *Bluetooth*, etc.

Embora esses recursos tenham avançado com uma velocidade espantosa, a inclusão digital continua refletindo as grandes diferenças regionais e sociais em todo o mundo. Construir um conceito abrangente e relacionar os temas inclusão social x inclusão digital tem sido objeto de muitos debates e discussões entre os autores e estudiosos do assunto.

Mark Warschauer, professor do Departamento de Educação e Informática na Universidade da Califórnia, em Irvine, com formação em Ciência da Informação e Educação vem atuando fortemente em linhas que discutem tecnologia da informação, com foco em inclusão digital. Em seu livro "Technology and social inclusion: rethinking the digital divide" [\[28\]](#page-51-1), publicado pelo Massachusetts Institute of Technology (MIT), o autor suscita o debate acerca da exclusão digital, apresentando resultados de sete anos de pesquisa empírica e etnográfica, desenvolvida em seis países, entre eles o Brasil. O autor apresenta vários indicadores que apontam as condições atuais do impacto das TICs na economia, sociedade e inclusão social. Para Warschauer as TICs, quando exploradas e fomentadas de forma adequada, tendem a estimular o desenvolvimento do capital social.

No Brasil, por meio do Decreto nº 3.294 de 1999, teve-se a primeira iniciativa de inserção no mundo informatizado pelo Programa Sociedade da Informação. Em 2000, o governo brasileiro lançou o Livro Verde [\[26\]](#page-51-2) como resultado parcial dos dados obtidos daquele programa, com o que se obteve um mapa do acesso aos computadores e à Internet no país.

Como exemplo de iniciativas governamentais, a fim de diminuir o alto índice de exclusão digital no nosso país, pode-se citar: o Proinfo (Programa Nacional de Tecnologia Educacional) que há 15 anos distribui computadores às escolas brasileiras com o propósito de promover o uso pedagógico das TICs no sistema público de educação, o projeto Computadores para Inclusão (CI) criado em 2004 e coordenado pela Secretaria de Logística e Tecnologia da Informação do Ministério do Planejamento, Orçamento e Gestão (SLTI/MP), integrante do Plano Plurianual de Aplicações, redistribui computadores usados às iniciativas de Inclusão Digital em todo território nacional. Por meio dos Centros de Recondicionamento de Computadores (CRCs), o projeto Computadores para Inclusão <span id="page-22-1"></span>oferece cursos, oficinas, treinamentos e outras atividades voltadas à manutenção de equipamentos de informática aos jovens de baixa renda. O Art. 27, da Lei Nº 13.146 de 6 de julho de 2015 [\[5\]](#page-49-1), assegura que :

"Art. 27. A educação constitui direito da pessoa com deficiência, assegurados sistema educacional inclusivo em todos os níveis e aprendizado ao longo de toda a vida, de forma a alcançar o máximo desenvolvimento possível de seus talentos e habilidades físicas, sensoriais, intelectuais e sociais, segundo suas características, interesses e necessidades de aprendizagem.

Parágrafo único. É dever do Estado, da família, da comunidade escolar e da sociedade assegurar educação de qualidade à pessoa com deficiência, colocando-a a salvo de toda forma de violência, negligência e discriminação."

## <span id="page-22-0"></span>**2.5 Tecnologia Assistiva**

O uso das tecnologias de informação vem crescendo dia a dia, e se tornando importantes instrumentos de inclusão social e digital promovendo a interação das pessoas com deficiência com o mundo ao seu redor.

Assim será utilizado o conceito proposto pelo Comitê de Ajudas Técnicas, instância que estuda essa área do conhecimento no âmbito da Secretaria Especial dos Direitos Humanos da Presidência da República (SEDH/PR) [\[12\]](#page-50-8) e estabelece que:

*"Tecnologia Assistiva é uma área do conhecimento, de característica interdisciplinar, que engloba produtos, recursos, metodologias, estratégias, práticas e serviços que objetivam promover a funcionalidade, relacionada à atividade e participação de pessoas com deficiência, incapacidades ou mobilidade reduzida, visando sua autonomia, independência, qualidade de vida e inclusão social"*. (BRASIL - SEDH/PR. – Comitê de Ajudas Técnicas – ATA VII)

As tecnologias de informação conhecidas como TIC podem ser utilizadas como Tecnologia Assistiva - TA ou por meio de Tecnologia Assistiva. Assim tem-se o exemplo do computador: quando é utilizado como caderno eletrônico, se torna uma ajuda técnica cujo objetivo final consiste na realização da tarefa daquele que não consegue escrever utilizando um caderno comum.

No contexto educacional, alvo do interesse deste trabalho, cita-se como TIC usadas por meio de TA: as adaptações de *mouse*, software especiais, teclados virtuais com varreduras e acionadores, softwares de comunicação alternativa, leitores de texto, textos ampliados, textos em braille, textos com símbolos, mobiliário acessível, recursos de mobilidade pessoal, etc. De acordo com Galvão Filho e Damasceno [\[15\]](#page-50-9), os recursos de TA utilizados para o acesso ao computador são divididos em três grupos:

• Adaptações físicas ou órteses: são todos os aparelhos ou adaptações fixadas e utilizadas no corpo do aluno e que facilitam a interação do mesmo com o computador.

- <span id="page-23-1"></span>• Adaptações de hardware: são todos os aparelhos ou adaptações presentes nos componentes físicos do computador, nos periféricos, ou mesmo, quando os próprios periféricos, em suas concepções e construção, são especiais e adaptados.
- Softwares especiais de acessibilidade: são os componentes lógicos das TIC quando construídos como Tecnologia Assistiva. Ou seja, são os programas especiais de computador que possibilitam ou facilitam a interação do aluno com deficiência com a máquina.

Neste trabalho entende-se que o software Atividades de Vida se insere na terceira descrição, facilitando a interação do aluno com deficiência com o computador, por meio de atividades interativas, proporcionando o aumento da autonomia, qualidade de vida, inclusão social e digital a esse aluno, sob a orientação e supervisão do professor.

É fundamental que a escola ao incluir o uso da TA, habilite seus professores a fim de que a utilização correta possa trazer os benefícios esperados ao usuário [\[20\]](#page-50-10). A TA por si só não resolverá todos os problemas relativos à inclusão dos alunos com deficiência. É muito importante se levar em conta alguns aspectos antes de se escolher a utilização da TA. Segundo Rita Bersch [\[4\]](#page-49-9), não é possível comprar/providenciar uma ferramenta sem saber quem a utilizará (características do usuário), onde este recurso utilizado (características do contexto) e o que o usuário necessitará realizar neste contexto (características da tarefa).

## <span id="page-23-0"></span>**2.6 Atividades de Vida Diária**

Para que a Educação Especial, sob a óptica da educação inclusiva, proporcione as condições necessárias de aprendizagem ao seu público alvo, é importante a utilização de recursos, serviços e um atendimento especializado.

O currículo funcional surgiu da necessidade de se realizar adaptações que aumentassem a participação das pessoas com deficiência em todas as atividades, considerando sua idade cronológica, o ambiente escolar, familiar e social desses indivíduos.

A inclusão de estudantes com necessidades educacionais especiais em classe regular requer adequações no currículo, para que ele possa ser desenvolvido de maneira efetiva em sala de aula, atendendo suas necessidades individuais. De acordo com o MEC/ SE-ESP/SEB (1998), essas adaptações curriculares realizam-se em três níveis [\[6\]](#page-49-10):

- No projeto político-pedagógico da escola elaborado pela comunidade escolar;
- No currículo (objetivos, conteúdos, atividades, avaliação, metodologia) com a participação de todos os envolvidos e;
- No nível individual, com a participação da família na elaboração do plano educacional individual.

<span id="page-24-0"></span>A rede pública de ensino do Distrito Federal utiliza o Currículo Funcional, definido pelo Conselho de Educação do Distrito Federal [\[13\]](#page-50-11), no Art. 41 da Resolução nº 01/2012:

*"[...] instrumento educacional que viabiliza a integração de estudantes com necessidades educacionais especiais ao meio social, tem o objetivo de desenvolver habilidades básicas que proporcionem autonomia na prática de ações cotidianas"*. (DIS-TRITO FEDERAL, 2012)

Com base nessas regulamentações é perceptível o quão importante é para o aluno com deficiência desenvolver habilidades que lhe permita viver de forma mais autônoma possível. Muitas dessas habilidades são usadas em nossa rotina diária, e são citadas por estudiosos como atividades funcionais, nisso se incluem, por exemplo: vestir-se, lavar-se, cozinhar, entre outros.

O termo Atividades de Vida Diária – AVD se refere ao conjunto de atividades que habilitam o aluno com deficiência, ao desenvolvimento pessoal e social com base nas tarefas básicas do dia-a-dia. As AVD se referem a um conteúdo curricular específico do processo de habilitação e reabilitação de crianças e adultos com deficiência.

É nesse contexto que o projeto de Atividades de Vida pretende contribuir com jovens e adultos com deficiência intelectual na realização de atividades elementares do dia a dia, com tarefas voltadas para os cuidados com o corpo, tais como: escovar os dentes, limpar as orelhas, cortar as unhas, usar creme para pele, fazer a barba, trocar o absorvente, pentear o cabelo, usar desodorante entre outras.

## <span id="page-25-3"></span><span id="page-25-0"></span>**Capítulo 3**

# **Desenvolvimento do Software Atividades de Vida**

Este capitulo descreve o processo de levantamento de requisitos e desenvolvimento do software. Na Seção [3.1](#page-25-1) é descrito o processo de software. A Seção [3.2](#page-25-2) mostra definições acerca de arquitetura de software. Na Seção [3.3](#page-27-0) são descritos os requisitos educacionais. Na Seção [3.4](#page-28-0) são explicitados os requerimentos básicos de sistema. Na Seção [3.5](#page-28-1) é especificado a plataforma de desenvolvimento. Na Seção [3.6](#page-29-0) é especificado a linguagem de programação.

### <span id="page-25-1"></span>**3.1 Processo de Software**

Segundo Sommerville, [\[25\]](#page-50-12) o processo de software é constituído por etapas como a especificação, o projeto e a implementação, a validação e a evolução do software. O autor explica que existem diversos modelos de processo de software com características diversas que são utilizados de acordo com a abordagem adotada para o processo. No software Atividades de Vida foi utilizado o modelo de desenvolvimento incremental, conforme mostrado na Figura [3.1,](#page-26-1) no qual as atividades de especificação, desenvolvimento e de validação são intercaladas, e é criado um sistema inicial a partir de um esboço, sendo depois lapidado com as sugestões do cliente.

### <span id="page-25-2"></span>**3.2 Arquitetura**

A arquitetura de um software está diretamente ligada com sua organização, refletindo em desempenho, confiabilidade, disponibilidade, qualidade, entre outros requisitos não funcionais. Define-se por um conjunto de elementos arquiteturais organizados e relacionados entre si, definidos por decisões tomadas para satisfazer objetivos e restrições.

<span id="page-26-2"></span><span id="page-26-1"></span>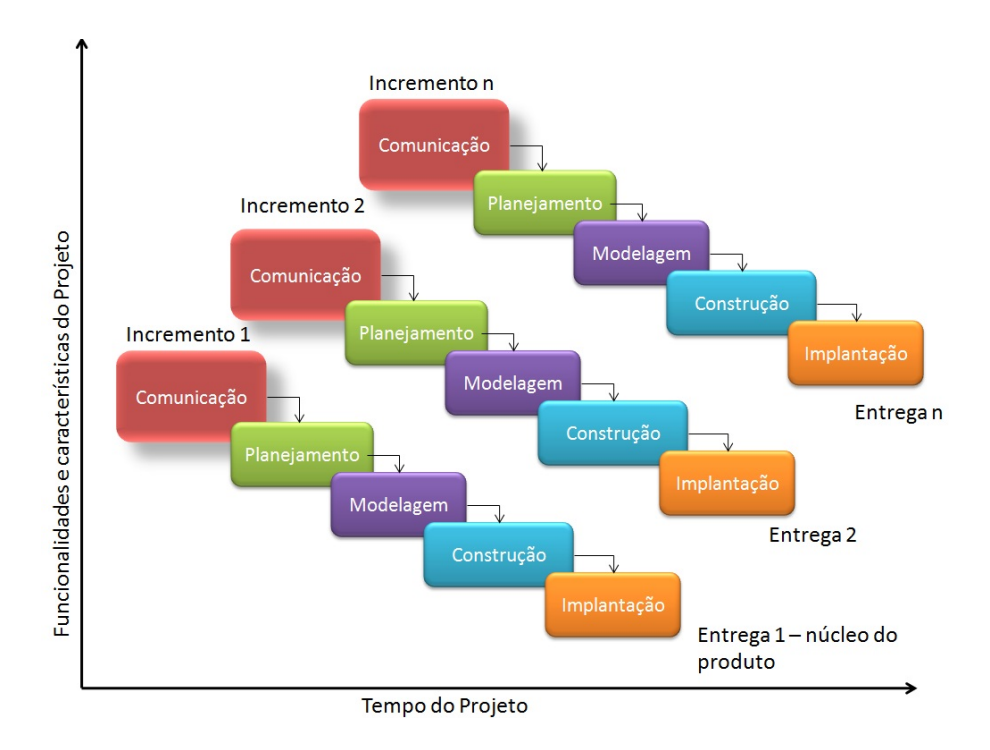

Figura 3.1: Modelo Incremental.

### <span id="page-26-0"></span>**3.2.1 Padrões de Projeto**

Segundo Gamma [\[16\]](#page-50-0), um padrão de projeto possui os seguintes elementos essenciais:

- Nome: um identificador usado para descrever um problema de projeto, em uma ou duas palavras;
- Problema: descreve quando se deve utilizar o padrão;
- Solução: descreve os elementos que compõem o padrão, as suas relações, responsabilidades e colaborações;
- Consequências: são os resultados em termos de perda e ganho.

#### **Padrão** *Strategy* **e** *MovieClips*

Neste padrão é definida uma família de algoritmos encapsulando cada um em classes (Figura [3.2\)](#page-27-1). Isso permite a permutação dos algoritmos utilizados, no qual cada um vai executar somente o que interessa à aquela classe. *Movieclip* é uma classe do Flash AS3 que pode exibir gráficos (imagens, vetores etc), e foi amplamente utilizada no desenvolvimento do Atividades de Vida para criar os objetos animados do software. Todo *movieclip* possui propriedades genéricas, como por exemplo a posição na tela, tamanho e visibilidade. O comportamento de cada um desses objetos animados é diferente, cabe

<span id="page-27-2"></span><span id="page-27-1"></span>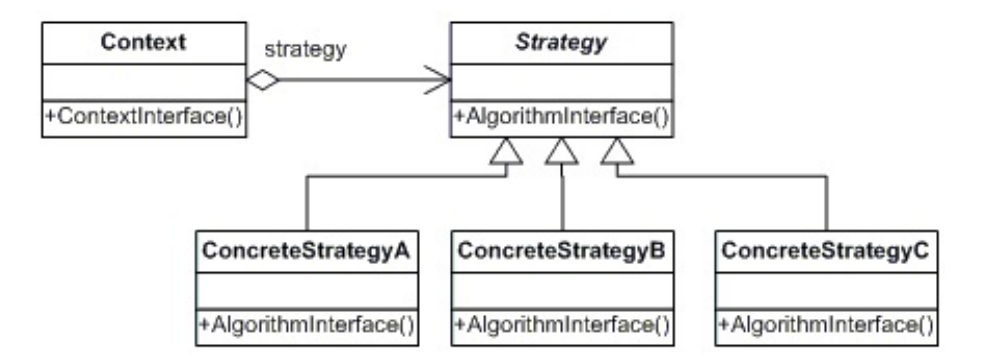

Figura 3.2: Diagrama do Padrão *Strategy* [\[16\]](#page-50-0).

então a cada um destes objetos implementar sua forma de animação configurando assim um comportamento inspirado no padrão *Strategy*.

## <span id="page-27-0"></span>**3.3 Requisitos Educacionais**

Os requisitos educacionais, que permeiam o Atividades de Vida, foram pontuados a partir de entrevistas realizadas com professores especialistas em educação especial da rede pública de ensino, que trabalham com estudantes com deficiência intelectual. Esse levantamento ocorreu durante as fases de levantamento de requisitos e de validação. São eles:

- Como o processo de memorização dos alunos inicia-se com a ambientação dos itens apresentados, utilizou-se uma tela de apresentação/ambientação dos objetos que serão utilizados durante a lição;
- Foi utilizada fonte caixa alta nos títulos de cada lição do programa para proximidade com o processo de alfabetização do usuário. Somente a tela escolha das lições foi utilizado fonte comum por ser uma tela de uso do professor/tutor;
- Todos os objetos foram representados por imagens reais, para familiarizar o estudante com as situações concretas;
- As lições trabalhadas nos módulos foram escolhidas de forma a serem significativas para o estudante;
- Orientou-se que a interface fosse enxuta e objetiva a fim de não dispersar a atenção do estudante ou confundi-lo com muita informação;
- O Atividades de vida faz uso de vídeos, sons, imagens e animação de botões por serem recursos que auxiliam no processo ensino-aprendizagem de estudantes com deficiência intelectual;

<span id="page-28-2"></span>Tabela 3.1: Requerimento mínimo de configuração de hardware para execução do Adobe Flash Player

| Hardware                | Especificação                                                                                                    |
|-------------------------|----------------------------------------------------------------------------------------------------|
| Processador             | 2.33 GHz ou melhor para arquitetura x86,<br>$_{\rm O11}$<br>Intel $\Omega$ Atom <sup>TM</sup> 1.6GHz ou melhor para netbooks |
| Memória RAM             | 2GB                                                                                                    |
| Memória gráfica   512MB |                                                                                                    |

- No intuito de que o estudante se identifique com o software, foram criados vídeos com comandos das atividades e motivacionais. Este elemento torna-se preponderante quando o estudante toma decisões corretas no Atividades de Vida, ouvindo elogios após a conclusão de cada atividade;
- O Atividades de Vida prima pela simplicidade, não existindo nele distratores, como vídeos, ilustrações ou animações desnecessárias.

## <span id="page-28-0"></span>**3.4 Requerimentos de Sistema**

Conforme descrito na Seção [1.5,](#page-13-0) um dos objetivos específicos deste projeto é construir um software que permita ser executado em computadores com configuração de hardware não muito sofisticada. Nesse caso, o aplicativo desenvolvido é executado a partir de uma máquina virtual (Adobe Flash Player). Assim, sua execução está diretamente relacionada ao perfeito funcionamento da máquina virtual. Consequentemente, as configurações mínimas de hardware recomendadas para o Atividades de Vida são as mesmas do Adobe Flash Player. A Tabela [3.1](#page-28-2) mostra o requerimento mínimo de configuração do hardware para o Atividades de Vida.

### <span id="page-28-1"></span>**3.5 Adobe Flash**

A plataforma Adobe Flash <sup>R</sup> é um conjunto integrado de tecnologias de programação cercado por um ecossistema estabelecido de programas de suporte, parceiros de negócio e comunidades de usuários entusiastas.

Segundo o site oficial da empresa, a plataforma Flash conta com dois clientes *runtime*: o Adobe <sup>R</sup> Flash Player <sup>R</sup> e o Adobe <sup>R</sup> AIR <sup>R</sup> . Ambos são clientes multiplataforma, sendo o primeiro voltado para navegadores e o segundo, além de executar conteúdo Flash, executa conteúdo criado em outras tecnologias web (HMTL 5, CSS e JavaScript), sem a necessidade de um navegador.

<span id="page-29-1"></span>Os dois clientes contam com uma máquina virtual que interpreta o código compilado da linguagem ActionScript®. Esta é a linguagem de programação oficial da plataforma Flash.

Além disso, a plataforma Flash conta com o recurso conhecido como Flash Player Projector, uma versão *stand-alone* do Flash Player <sup>R</sup> que permite a criação de um executável, já contendo o Flash Player <sup>R</sup> *stand-alone* embutido com a aplicação. Isso dispensa a necessidade de instalação ou atualização do Flash Player <sup>R</sup> na máquina em que a aplicação será executada.

O Flash Player <sup>R</sup> Projector é disponibilizado no site da Adobe para download em versões para Linux, Windows e Mac OS, o que fortalece o carácter multiplataforma do Adobe Flash<sub>(R)</sub>.

### <span id="page-29-0"></span>**3.6 ActionScript 3.0**

O ActionScript 3.0 (AS3) é a linguagem de programação que permite interatividade e manipulação de dados entre outros recursos nos aplicativos desenvolvidos para Adobe Flash Player entre outras plataformas da empresa. O ActionScript é executado dentro de uma máquina virtual, a ActionScript Virtual Machine (AVM).

Assim como a maioria das linguagens que rodam em uma máquina virtual, o código do AS3 em é compilado em um tipo de linguagem de programação escrita e entendida por computadores (código de bytes) através de um compilador. As ferramentas da Adobe <sup>R</sup> como o Flash $\mathbb R$  CS5 Professional ou Adobe $\mathbb R$  Flex<sup>TM</sup> Builder<sup>TM</sup> já possuem um compilador para a linguagem. Este compilador também está disponível no pacote de desenvolvimento Adobe® Flex<sup>TM</sup> Software Development Kit (Flex SDK). O código de bytes é incorporado aos arquivos que contém o conteúdo digital comprimido (SWF), que são executados pelo Flash Player e pelo AIR.

O AS3 conta com um modelo de programação amplo e familiar para os desenvolvedores de programação orientada a objetos. Alguns dos recursos principais do AS3 foram aprimorados em relação à versão anterior, como por exemplo uma nova ActionScript Virtual Machine, chamada AVM2, e uma base de código de compilador moderna [\[1\]](#page-49-11).

A AVM1, versão antiga da máquina virtual, executa os códigos ActionScript 1.0 e ActionScript 2.0. Para manter compatibilidade com conteúdo existente e herdado de versões anteriores, as versões 9 e 10 do Flash Player oferecem suporte a AVM1.

Uma das vantagens do AS3 é que ele facilita o desenvolvimento de aplicativos de complexidade elevada, com conjuntos de dados grandes e bases de código reutilizáveis orientadas a objetos. Com a nova máquina virtual AVM2 essa linguagem permite melhorias <span id="page-30-0"></span>de desempenho e pode ser executado até 10 vezes mais rápido do que a versão de código anterior.

O AS3 é diferente de suas versões anteriores em termos de arquitetura e conceito, apesar de conter muitas classes e recursos que parecerão familiares aos programadores do ActionScript. Os aprimoramentos da versão atual incluem novos recursos da linguagem central e uma API do Flash Player melhorada que fornece maior controle sobre os objetos de baixo nível [\[1\]](#page-49-11).

## <span id="page-31-0"></span>**Capítulo 4**

## **O software Atividades de Vida**

Este capítulo descreve o software como um todo, suas funcionalidades que tem como objetivo auxiliar deficientes intelectuais em suas atividades diárias de higiene e cuidados pessoais, através de vídeos explicativos e atividades a serem executadas no software. É importante ressaltar que o software não deve ser utilizado de maneira autônoma pelo estudante, a presença do profissional de educação é muito importante para a execução das atividades. Na Seção [4.1](#page-31-1) é mostrado uma visão geral do sistema. e exemplificada as atividades. Na Seção [4.2](#page-47-0) é abordado o processo de validação.

## <span id="page-31-1"></span>**4.1 Visão Geral do Atividades de Vida**

Nesta seção encontram-se informações gerais a respeito do software Atividades de Vida, o detalhamento de algumas de suas telas e o processo de validação nas escolas. O software contempla lições para o desenvolvimento de atividades de vida diária de estudantes com deficiência intelectual. Mais especificamente, são trabalhadas atividades de reconhecimento de objetos e a sua utilização em situações cotidianas. Existem basicamente três tipos de tela no software:

- Telas de ambientação, onde o estudante terá que reconhecer os objetos trabalhados na atividade e arrastá-los para a pia;
- Telas de explicação da técnica, onde o vídeo estará centralizado e ampliado em relação as demais telas para que o estudante possa se concentrar no modo de executar a atividade na vida real;
- Telas de exercício, onde o usuário deverá arrastar o objeto para o alvo da atividade em questão e assim ver a animação de como fazer.

### <span id="page-32-0"></span>**4.1.1 Lições Trabalhadas no Software**

As atividades do Atividades de Vida, conforme Figura [4.1,](#page-32-1) estão divididas em dois grandes módulos, os quais são Higiene Bucal e Higiene Corporal. O último agrupado por gênero da seguinte forma:

<span id="page-32-1"></span>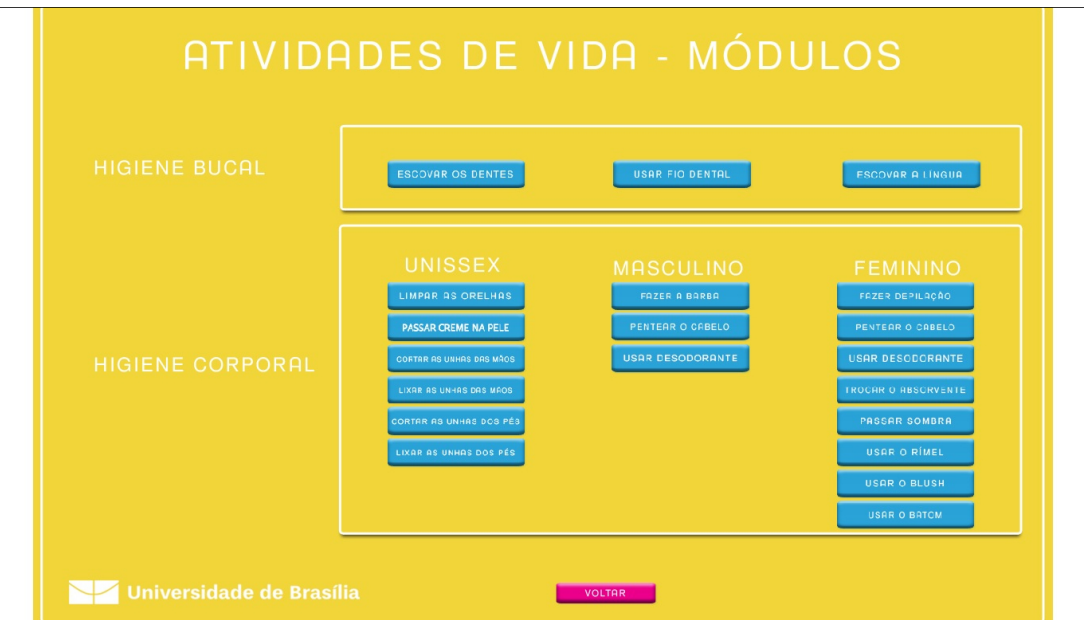

Figura 4.1: Tela de Módulos.

- Higiene Bucal:
	- **–** Escovar os Dentes; Usar Fio Dental; Escovar a Língua;
- Higiene Corporal:
	- **–** Unissex:
		- ∗ Limpar as Orelhas; Cortar Unhas dos Pés; Lixar Unhas dos Pés; Cortar Unhas das Mãos; Lixar Unhas das Mãos; Passar Creme na Pele;
	- **–** Masculino:
		- ∗ Fazer a Barba; Pentear o Cabelo; Usar Desodorante;
	- **–** Feminino:
		- ∗ Trocar Absorvente; Usar o Batom; Usar o Rímel; Usar o Blush; Fazer Depilação; Usar Desodorante; Pentear o Cabelo; Passar Sombra;

### <span id="page-33-0"></span>**4.1.2 Vídeos do Atividades de Vida**

O software Atividades de Vida é composto por um conjunto de vídeos:

- Vídeos Explicativos: estes vídeos estão presentes nas telas que antecedem as lições, onde é demostrado como a ação é feita na vida real;
- Vídeos de Instruções: estes vídeos são exibidos nas telas das tarefas de cada lição, onde o usuário recebe instruções de como a tarefa deverá ser executada com o uso do software;
- Vídeos de Motivação: estes vídeos aparecem sempre que o usuário executa a tarefa com êxito e também antecedendo algumas tarefas com intuito de motivá-lo.

### <span id="page-33-1"></span>**4.1.3 Telas do Software**

Esta seção apresenta algumas telas do software Atividades de Vida. A Figura [4.2](#page-33-2) mostra a tela inicial, na qual o usuário pode optar por inciar o software, navegando para a tela de Apresentação (Figura [4.3\)](#page-34-0), alternar para o modo "tela cheia"e também navegar para as telas de Ajuda (Figura [4.4\)](#page-34-1), e de Créditos (Figura [4.5\)](#page-35-0). Vale lembrar que essas telas são para uso do professor.

<span id="page-33-2"></span>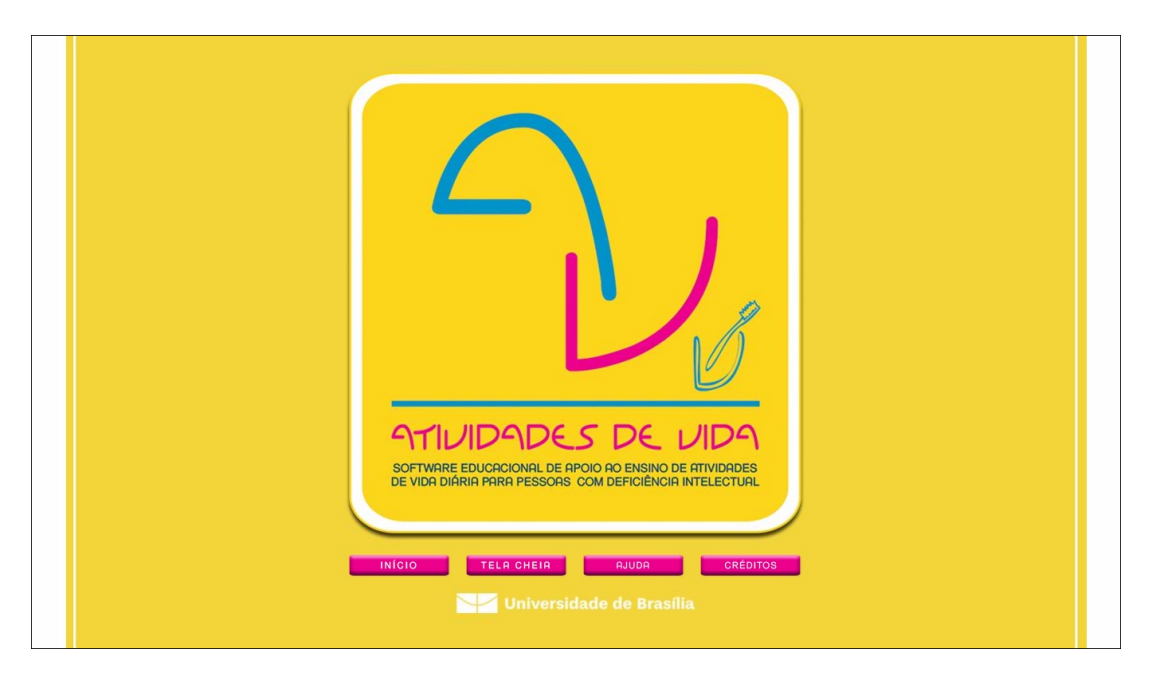

Figura 4.2: Tela Inicial.

Na Tela de Apresentação (Figura [4.3\)](#page-34-0) o usuário poderá reproduzir um vídeo com uma breve descrição das atividades que serão trabalhadas no software. Este vídeo foi gravado com a participação de uma estudante com deficiência intelectual, assim como outros vídeos do software, para aproximar o software do público alvo.

<span id="page-34-0"></span>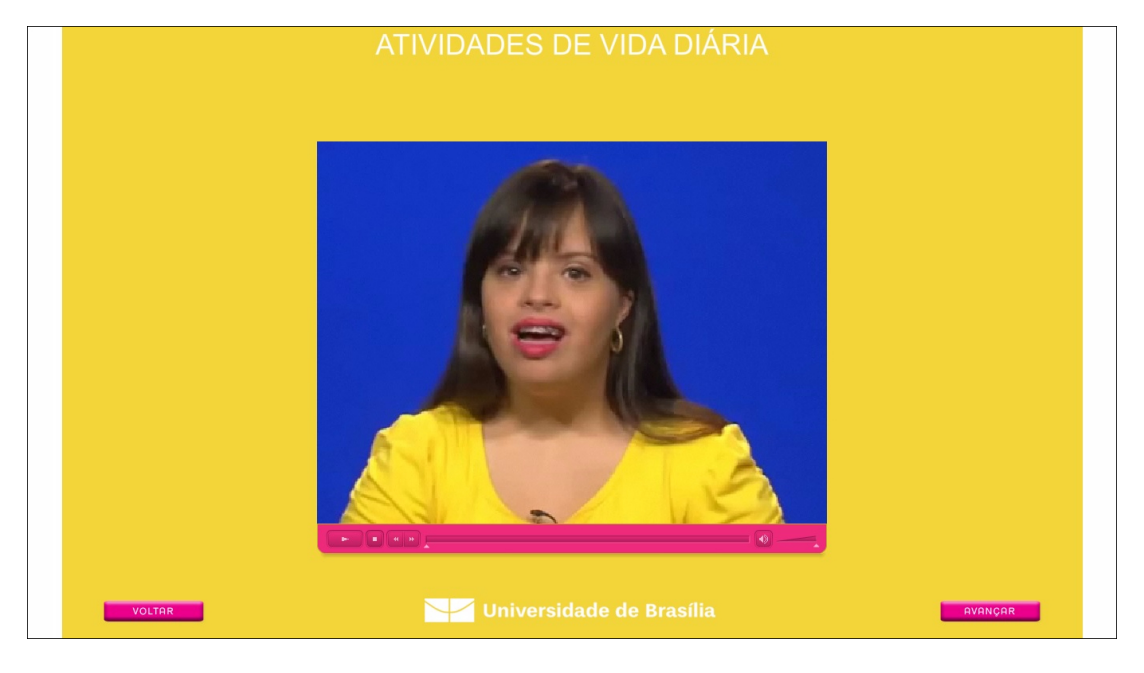

Figura 4.3: Tela de Apresentação.

Um vídeo com uma mensagem ao professor contendo recomendações de uso do software pode ser reproduzido na Tela de Ajuda, conforme Figura [4.4.](#page-34-1)

<span id="page-34-1"></span>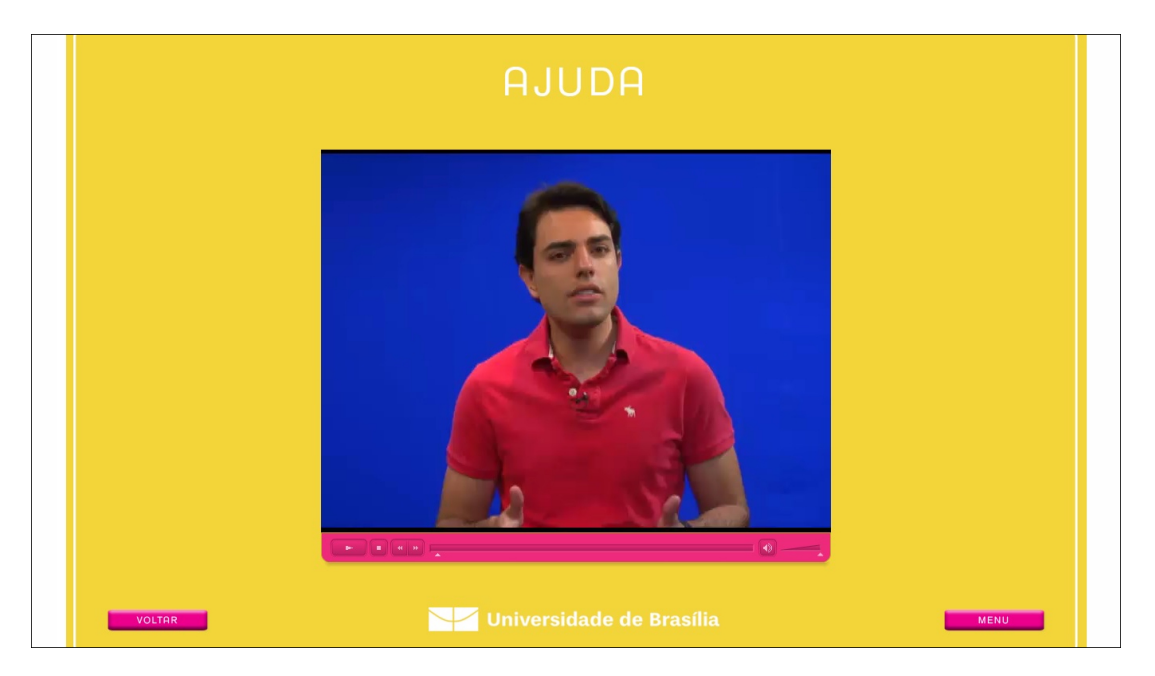

Figura 4.4: Tela de Ajuda.

Pode-se conferir a equipe de desenvolvimento, dados sobre o registro e participantes na criação do software na Tela de Créditos (Figura [4.5\)](#page-35-0).

<span id="page-35-0"></span>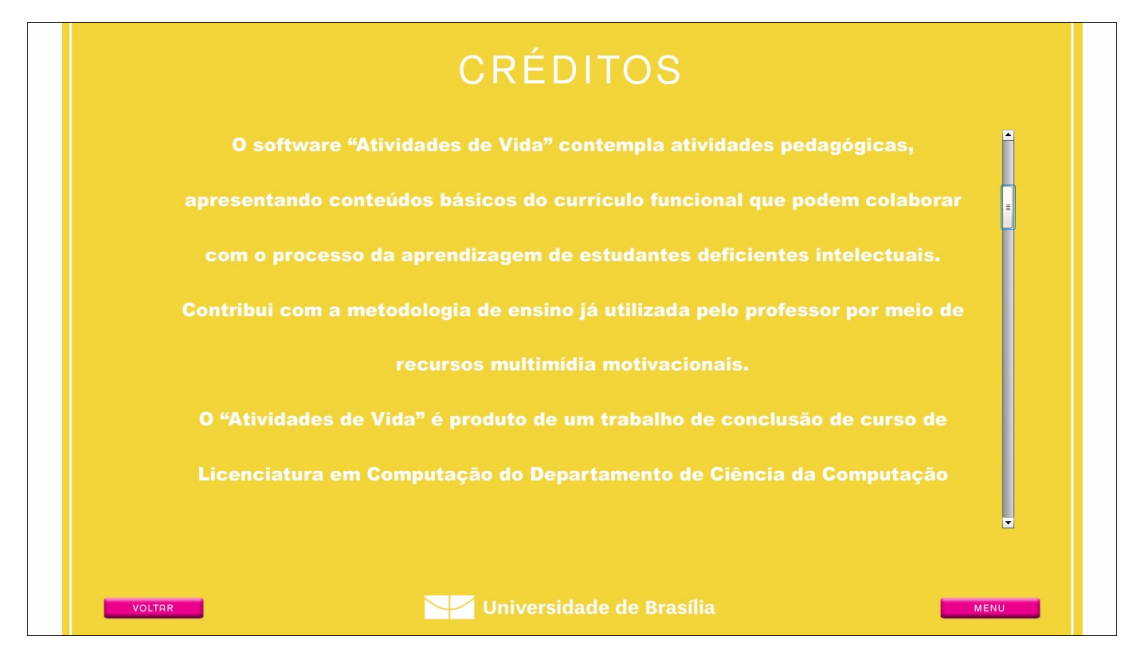

Figura 4.5: Tela de Créditos.

<span id="page-35-1"></span>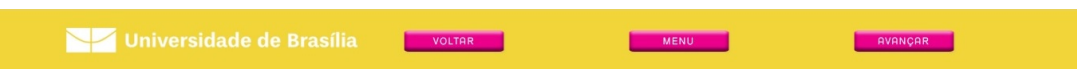

Figura 4.6: Botões de Navegação.

<span id="page-35-2"></span>Todas as telas da ferramenta educacional possuem botões na parte inferior (Figura [4.6\)](#page-35-1) que permitem navegar (avançar, voltar, ou acessar o menu de módulos) entre as telas.

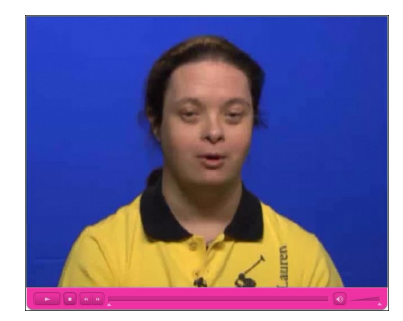

Figura 4.7: Reprodutor de Vídeos.

O reprodutor de vídeos conta com botões de controle que permitem reproduzir, pausar, controlar o volume e uma barra de pesquisa como visto na (Figura [4.7\)](#page-35-2).

Como mencionado na Seção [4.1,](#page-31-1) as atividades possuem basicamente três tipos de tela. A seguir será demonstrada uma atividade de forma completa e em seguida apresentadas algumas telas análogas com breves descrições.

<span id="page-36-0"></span>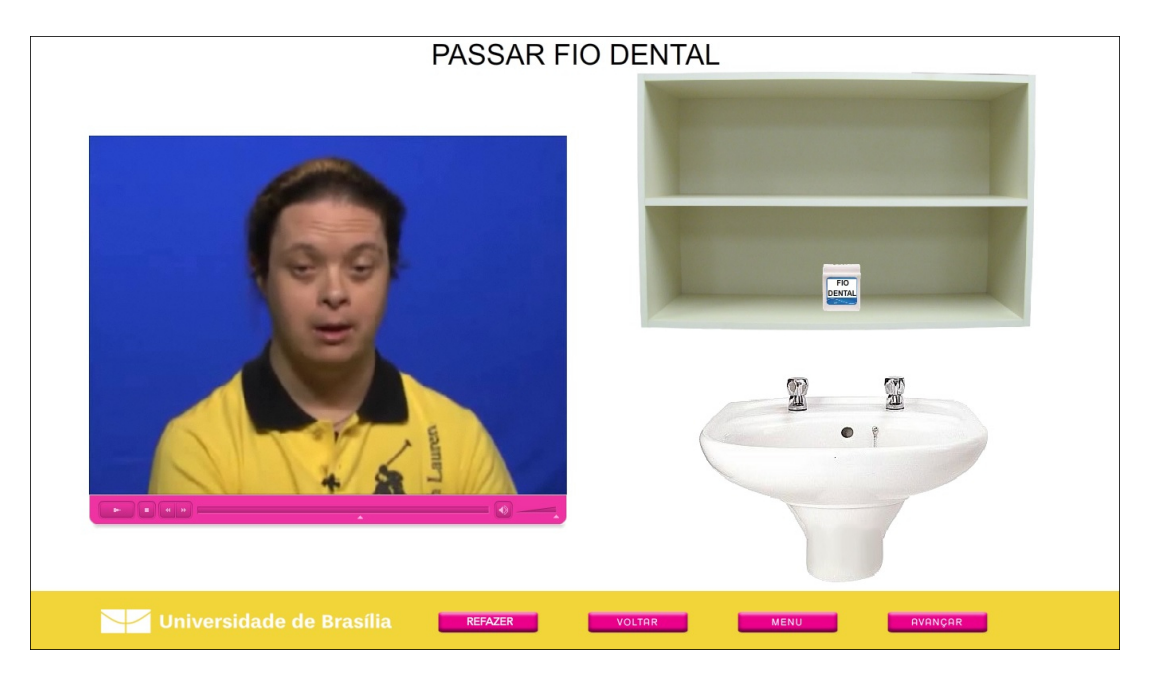

Figura 4.8: Tela de Ambientação de Passar Fio Dental.

A Figura [4.8](#page-36-0) demonstra a tela de ambientação da atividade de Passar Fio Dental. Nesta tela o estudante deverá arrastar a caixa de fio dental para a pia.

<span id="page-36-1"></span>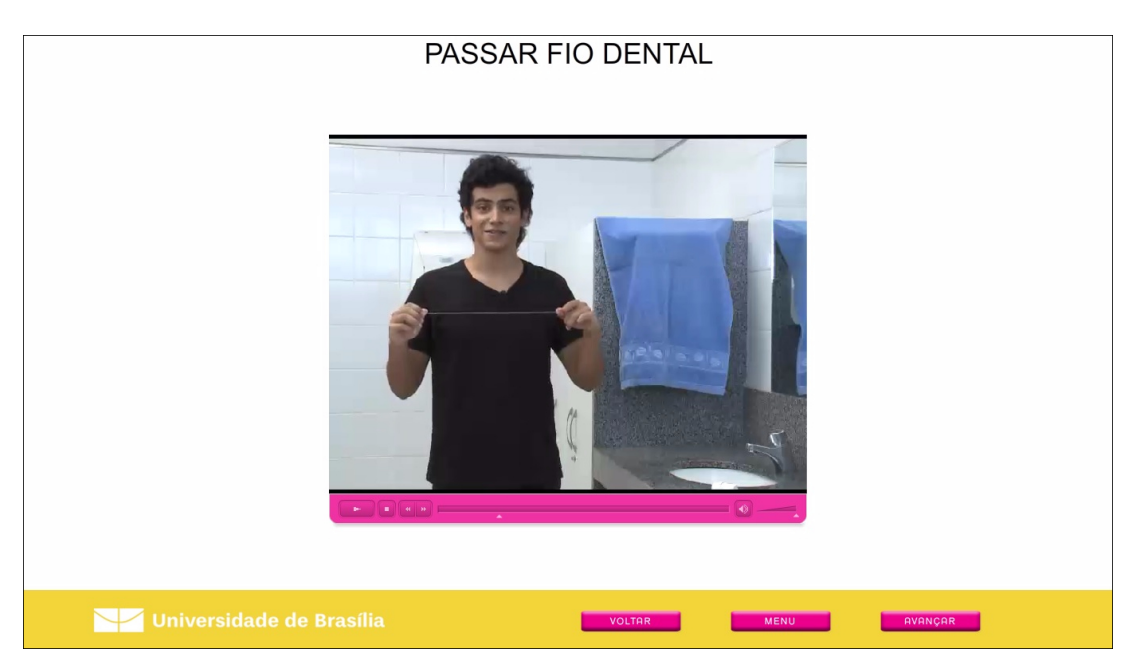

Figura 4.9: Tela da Explicação de Passar Fio Dental.

Tem-se na Figura [4.9](#page-36-1) a tela de explicação da técnica da atividade de Passar Fio Dental. Por ser uma tela de explicação da técnica o vídeo fica centralizado.

<span id="page-37-0"></span>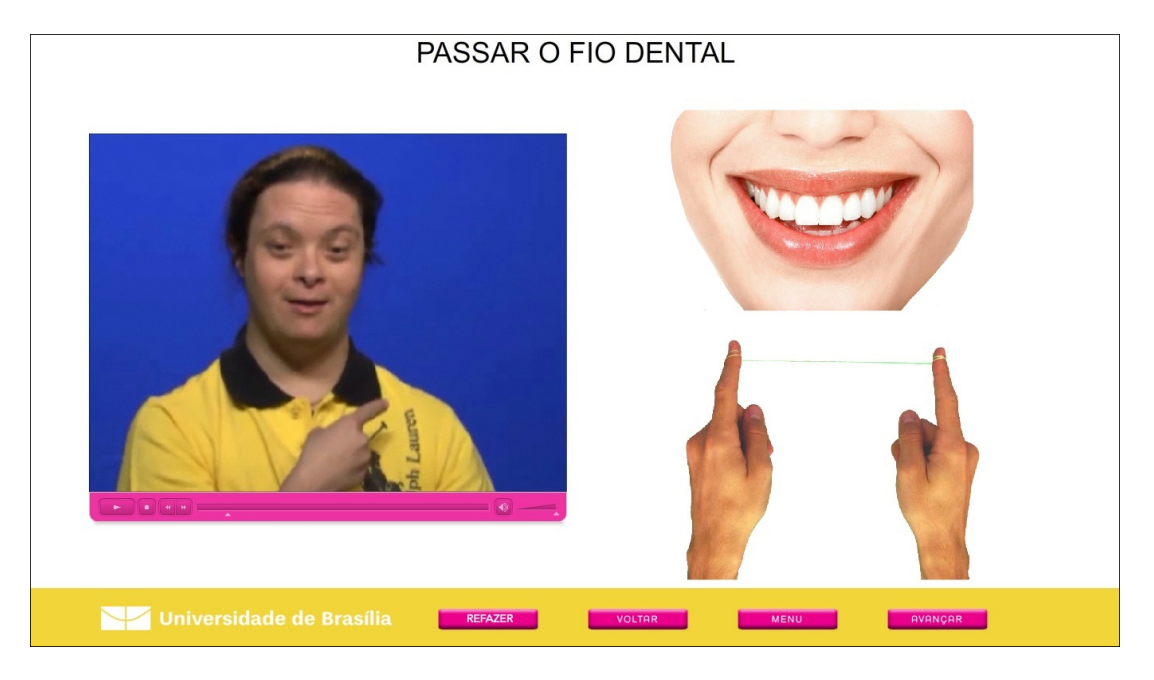

Figura 4.10: Tela da Atividade de Passar Fio Dental.

Pode-se ver na Figura [4.10](#page-37-0) a tela de exercícios da atividade de Passar Fio Dental. Nesta tipo de tela o objetivo é ensinar o estudante os movimentos corretos de passar o fio dental, devendo para isso arrastar a mão com fio dental para os dentes.

<span id="page-37-1"></span>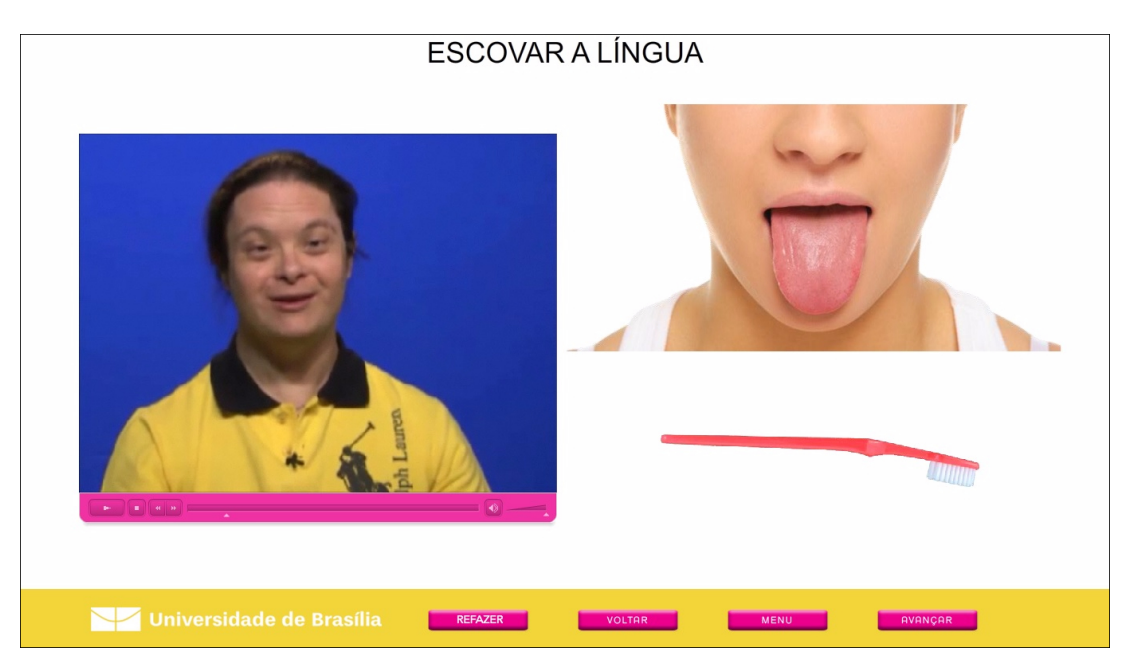

Figura 4.11: Tela da Atividade de Escovar a Língua.

A tela de exercícios da atividade de Escovar a Língua pode ser vista na Figura [4.11.](#page-37-1) Para dar início a animação, o estudante deverá arrastar a escova de dentes para a língua.

<span id="page-38-0"></span>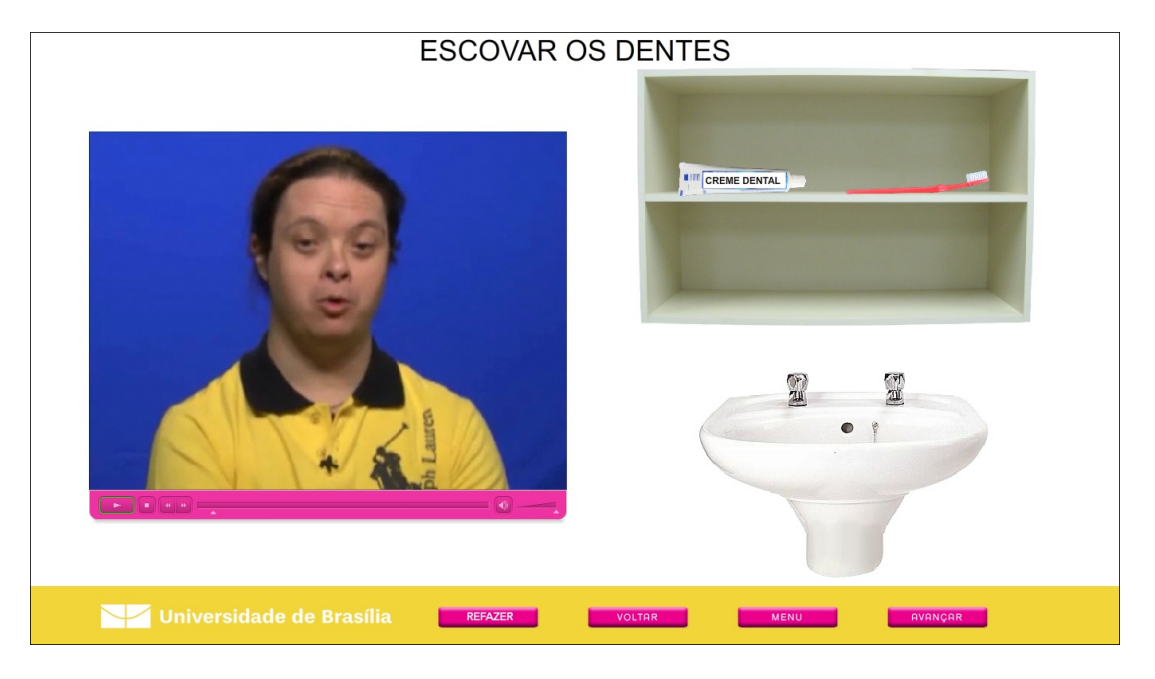

Figura 4.12: Tela de Ambientação de Escovar os Dentes.

Tem-se na Figura [4.12](#page-38-0) a tela de ambientação da atividade de Escovar os Dentes. O estudante deverá arrastar o creme dental e a escova de dentes para a pia.

<span id="page-38-1"></span>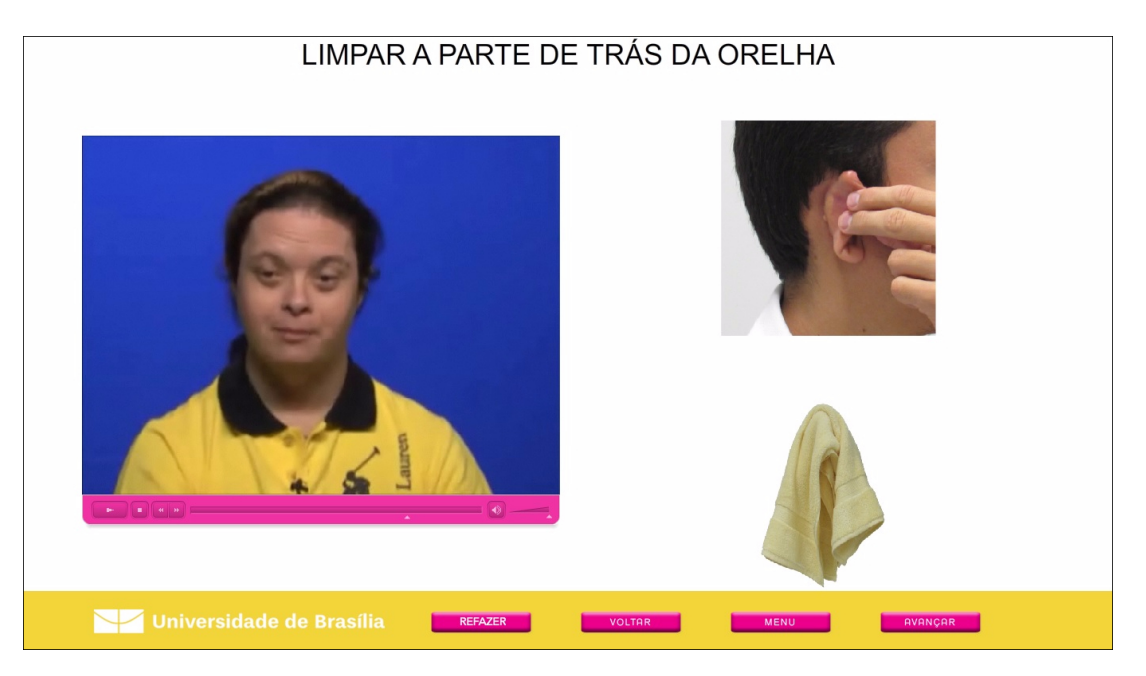

Figura 4.13: Tela da Atividade de Limpar as Orelhas.

Tem-se na Figura [4.13](#page-38-1) a segunda tela de exercícios da atividade de Limpar as Orelhas. O estudante deverá arrastar a toalha para a orelha na parte superior.

<span id="page-39-0"></span>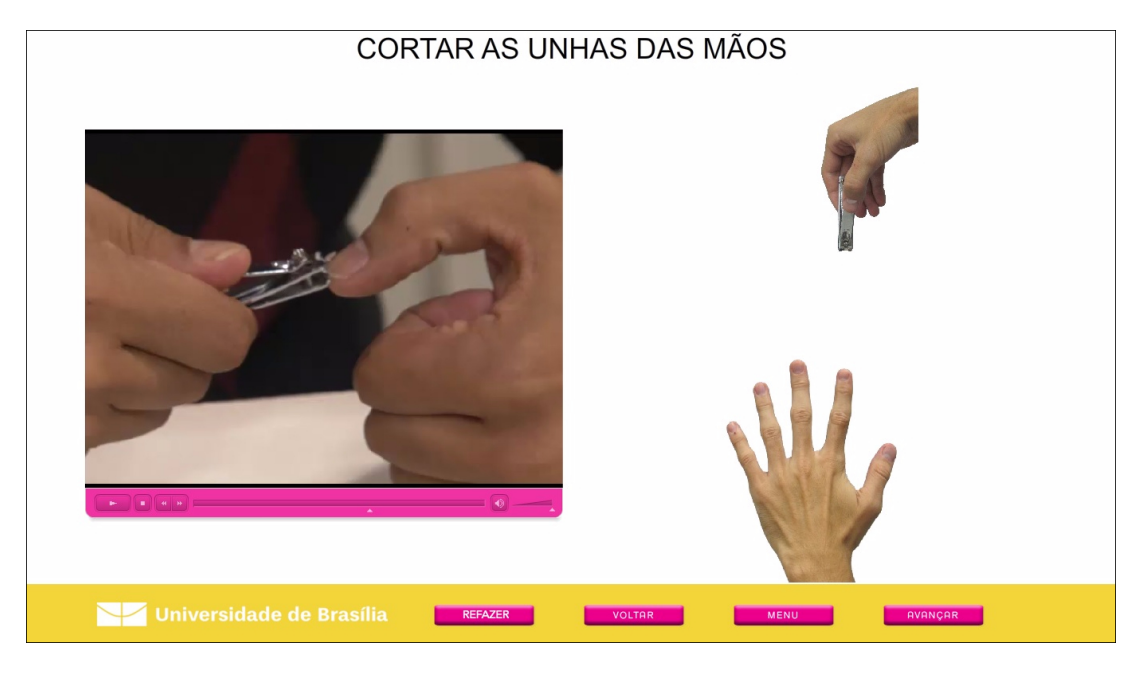

Figura 4.14: Tela da Atividade de Cortar as Unhas das Mãos.

Pode-se ver na Figura [4.14](#page-39-0) a tela de exercícios da atividade de Cortar as Unhas da Mão. O objetivo é fazer com que o estudante arraste a mão com o cortador de unhas para a mão na parte inferior.

<span id="page-39-1"></span>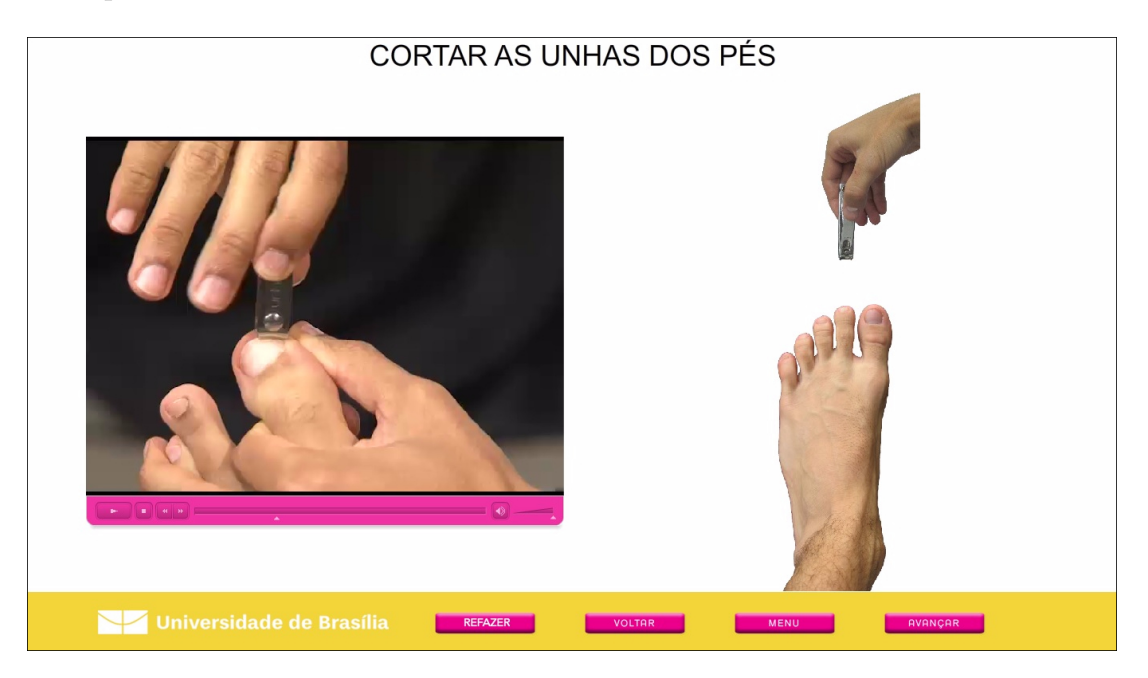

Figura 4.15: Tela da Atividade de Cortar as Unhas dos Pés.

Pode-se ver na Figura [4.15](#page-39-1) a tela de exercícios da atividade de Cortar as Unhas do Pé. O objetivo é fazer com que o estudante arraste a mão com o cortador de unhas para o pé na parte inferior.

<span id="page-40-0"></span>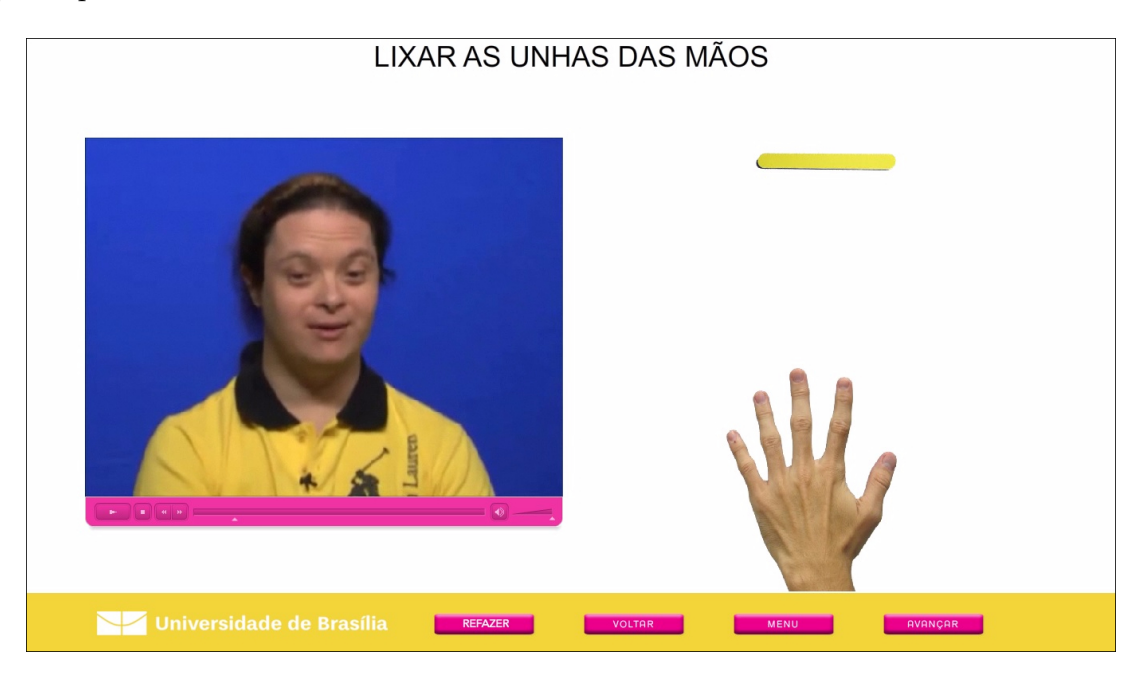

Figura 4.16: Tela da Atividade de Lixar as Unhas da Mão.

Tem-se na Figura [4.16](#page-40-0) a tela de exercícios da atividade de Lixar as Unhas das Mãos. Nesta tela o objeto móvel é a lixa de unha e o alvo a mão na parte inferior.

<span id="page-40-1"></span>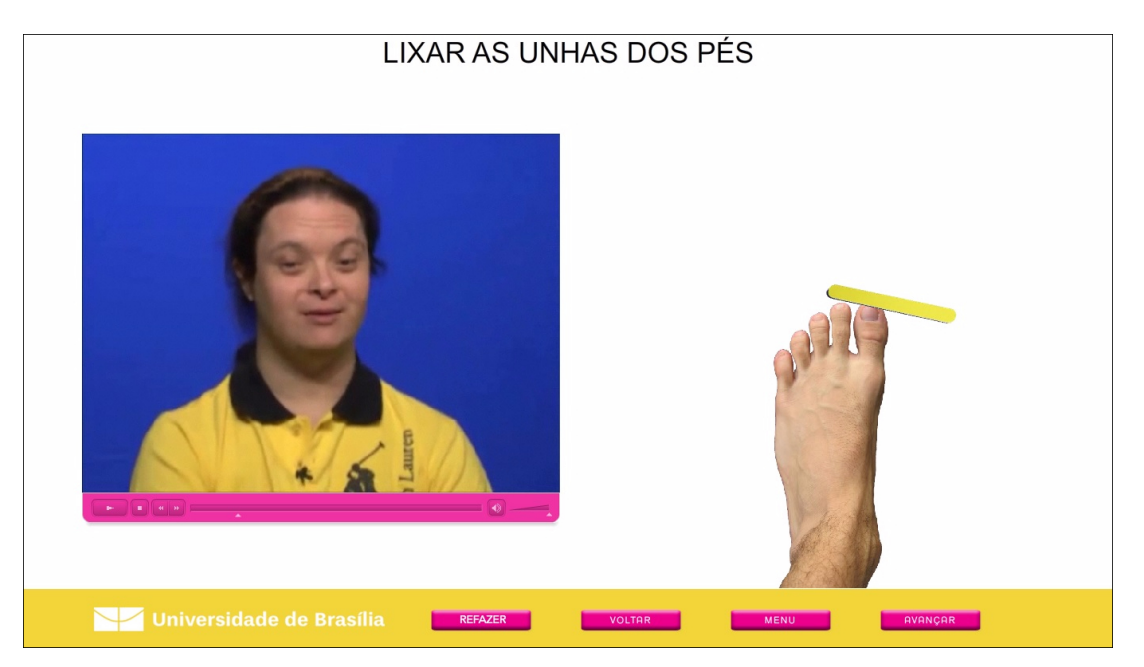

Figura 4.17: Tela da Atividade de Lixar as Unhas dos Pés.

A tela de exercícios da atividade de Lixar as Unhas dos Pés pode ser vista na Figura [4.17.](#page-40-1) Nesta atividade o estudante poderá aprender a técnica de lixar as unhas do pé através da animação da lixa sobre as unhas do pé que se encontra na parte inferior.

<span id="page-41-0"></span>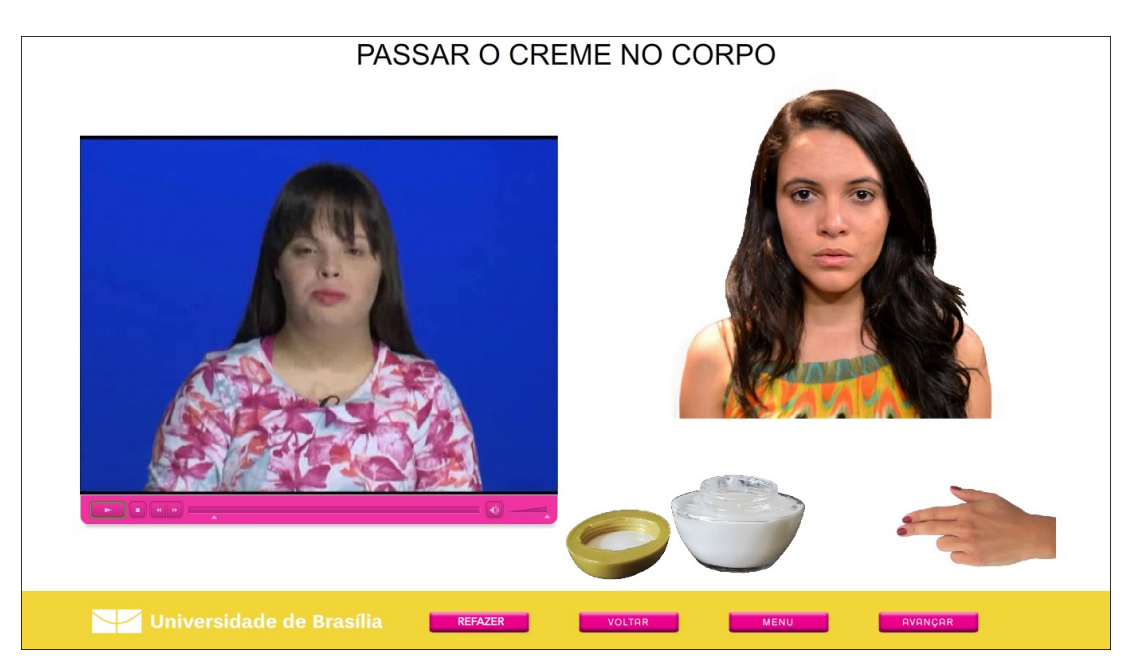

Figura 4.18: Tela da Atividade de Passar Creme na Pele.

Pode-se ver na Figura [4.18](#page-41-0) a tela de exercícios da atividade de Passar Creme na Pele, onde o estudante deverá arrastar a mão até o creme para que a animação comece.

<span id="page-41-1"></span>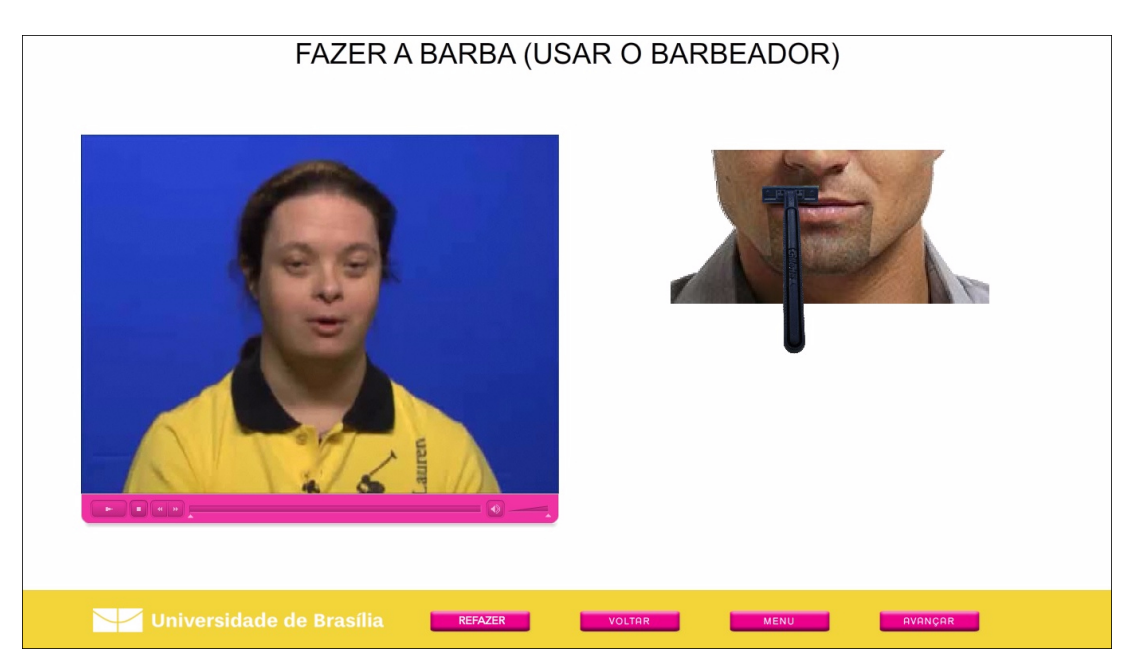

Figura 4.19: Tela da Atividade de Fazer a Barba.

Tem-se na Figura [4.19](#page-41-1) a tela de exercícios da Fazer a Barba. Pode-se ver que nessa figura o barbeador já foi arrastado para o rosto e a animação já está acontecendo.

<span id="page-42-0"></span>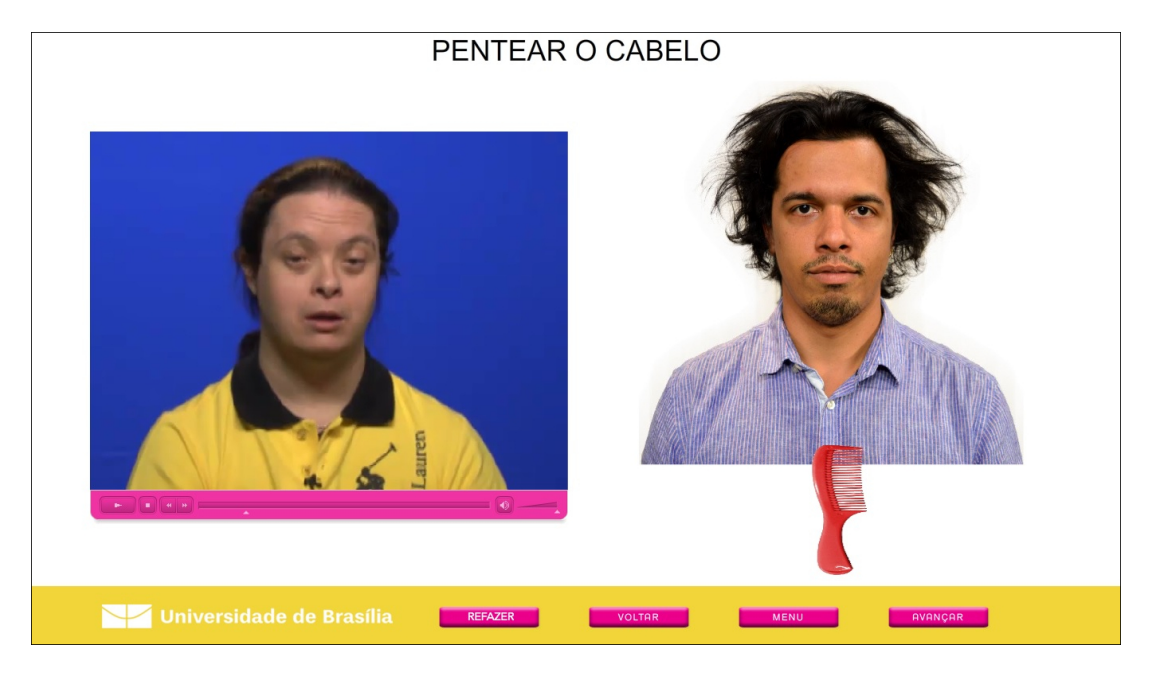

Figura 4.20: Tela da Atividade de Pentear os Cabelos (masculino).

Na tela de exercícios da atividade de Pentear o Cabelo (masculino), como visto na Figura [4.20,](#page-42-0) o estudante deve arrastar o objeto que escolheu (na tela de ambientação desta atividade) para o cabelo na parte superior.

<span id="page-42-1"></span>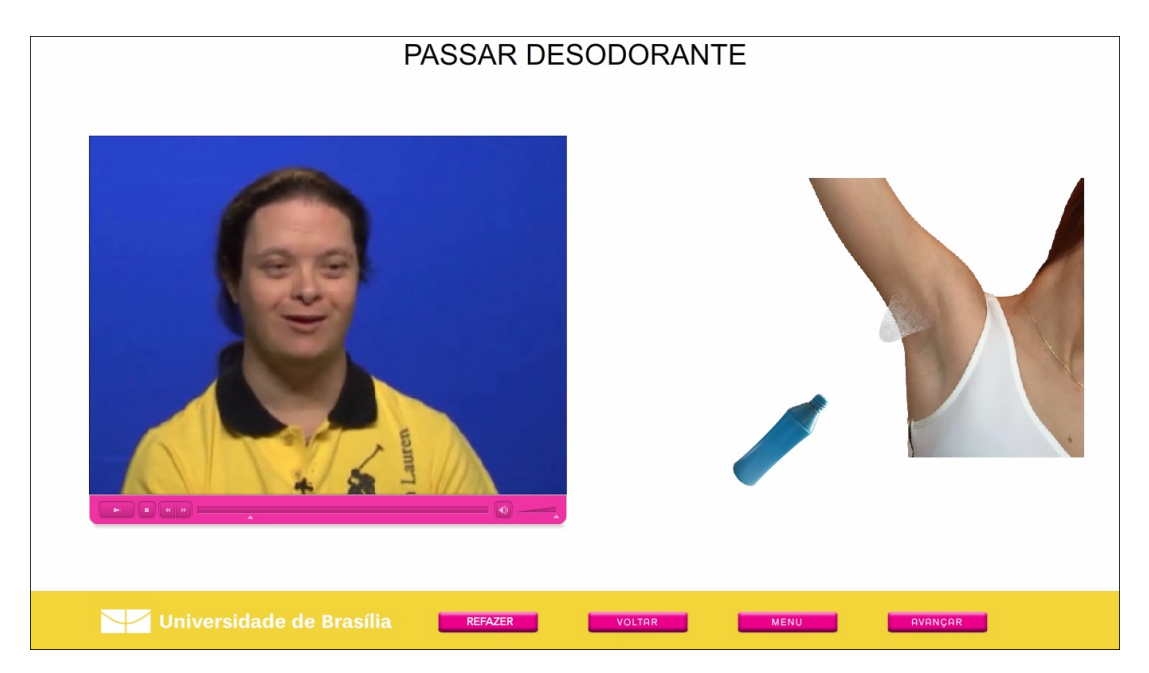

Figura 4.21: Tela da Atividade de Passar Desodorante (masculino).

Tem-se na Figura [4.21](#page-42-1) a tela de exercícios da atividade de Usar Desodorante. O estudante deverá arrastar o frasco de desodorante para a axila à direita.

<span id="page-43-0"></span>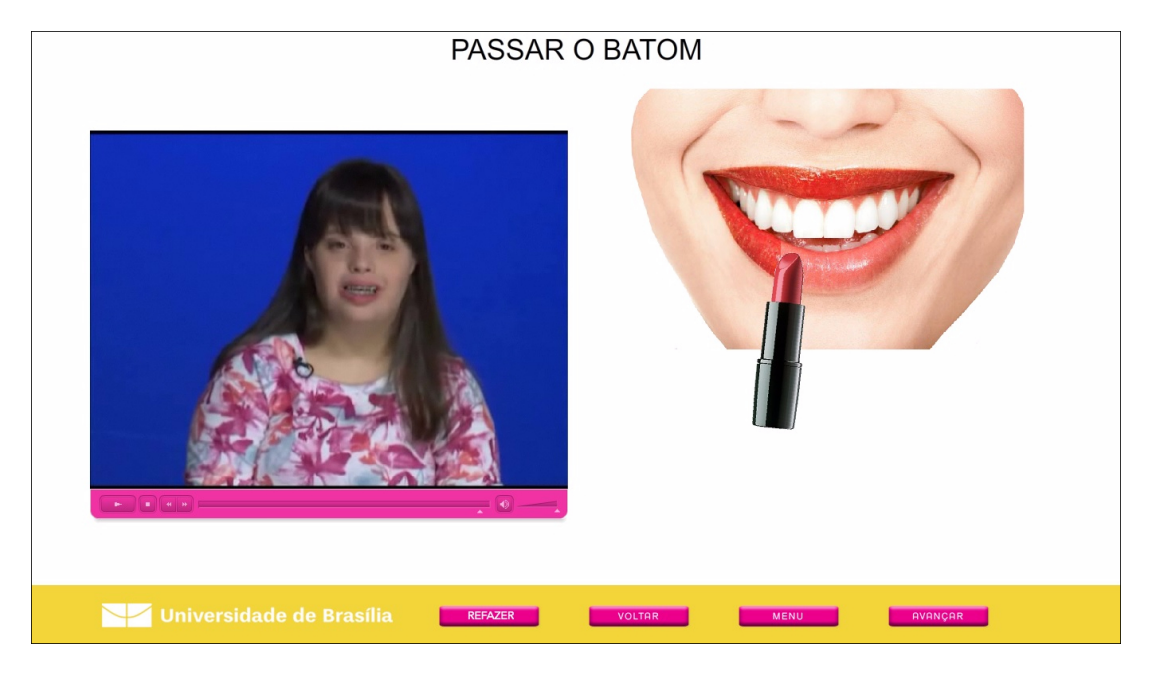

Figura 4.22: Tela da Atividade de Passar Batom.

Pode-se ver a tela de exercícios da atividade de Usar Batom na Figura [4.22.](#page-43-0) Nesta tela a estudante deverá arrastar o batom para os lábios. Há duas cores de batom que podem ser escolhidas na tela de ambientação desta atividade.

<span id="page-43-1"></span>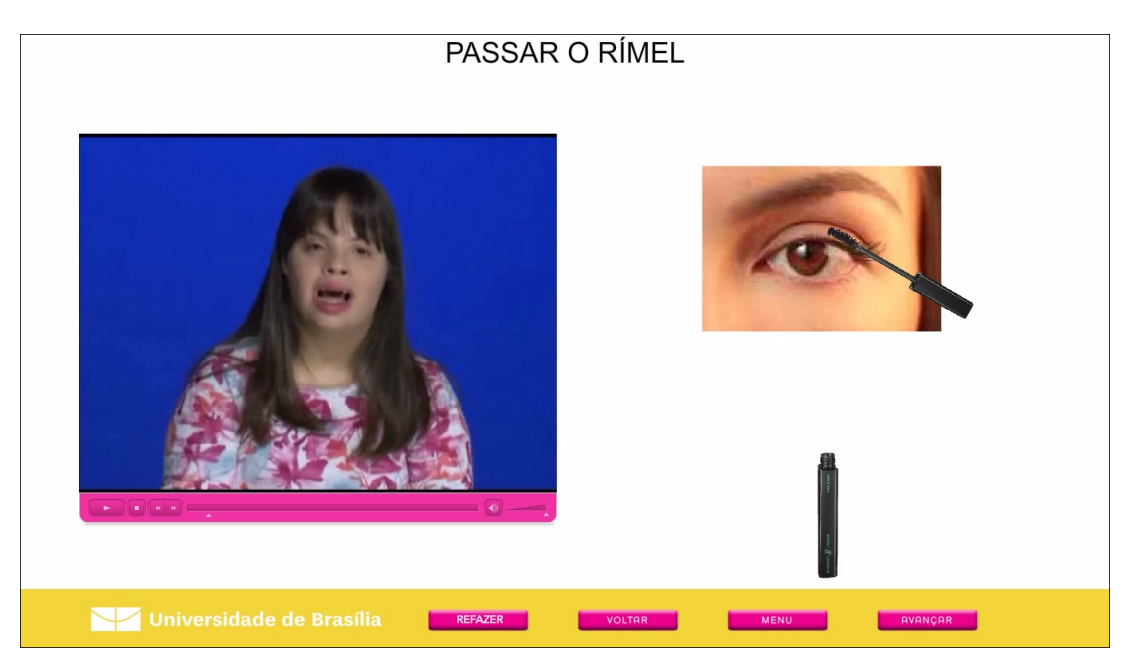

Figura 4.23: Tela da Atividade de Passar Rímel.

Na Figura [4.23](#page-43-1) temos a tela de exercícios da atividade de Usar o Rímel. Nesta figura a animação já está em andamento pois o *print* de tela foi tirado após arrastar o aplicador do rímel para o olho, que é o alvo desta tela.

<span id="page-44-0"></span>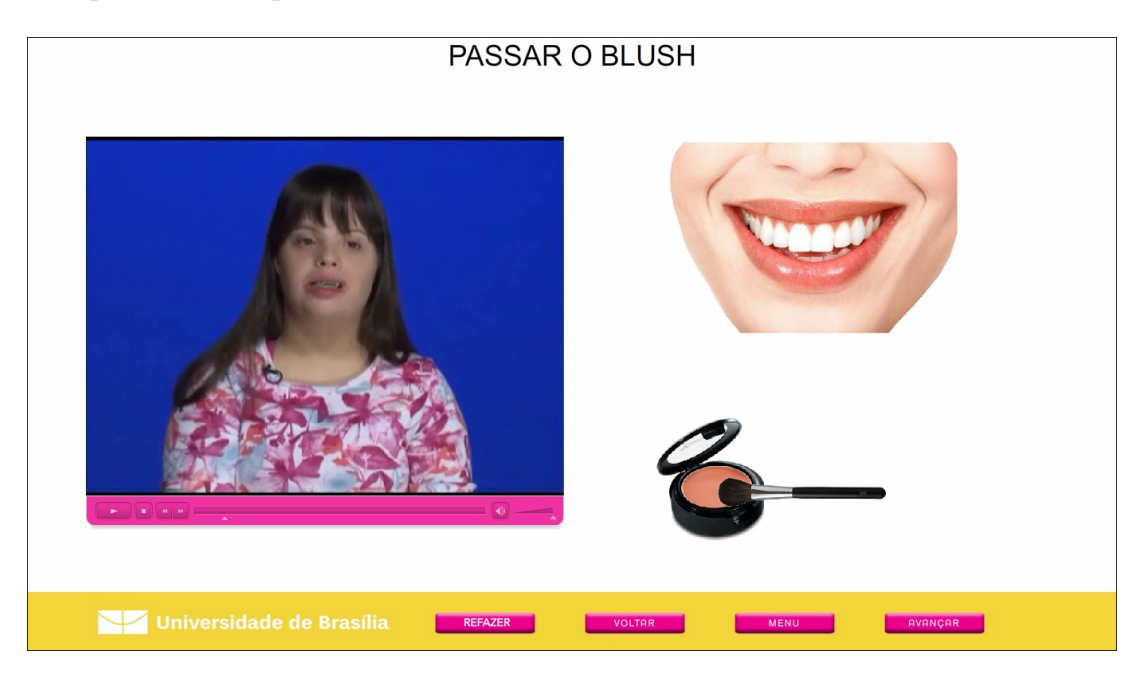

Figura 4.24: Tela da Atividade de Passar o Blush.

Tem-se na Figura [4.24](#page-44-0) a tela de exercícios da atividade de Passar o Blush. Após arrastar o pincel para o blush a animação ensinando a passar o blush começará.

<span id="page-44-1"></span>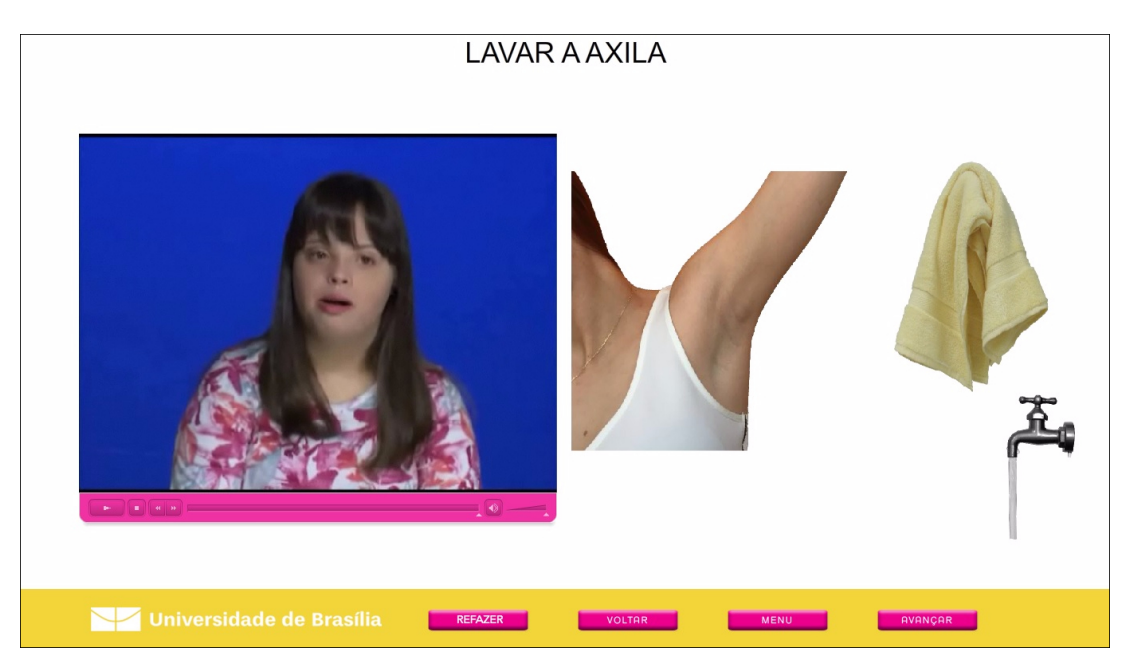

Figura 4.25: Tela da Atividade de Depilar a Axila.

Pode-se conferir na Figura [4.25](#page-44-1) a tela de exercícios da atividade de Fazer Depilação, onde a estudante deverá primeiro arrastar o sabonete para a axila em seguida a lamina.

<span id="page-45-0"></span>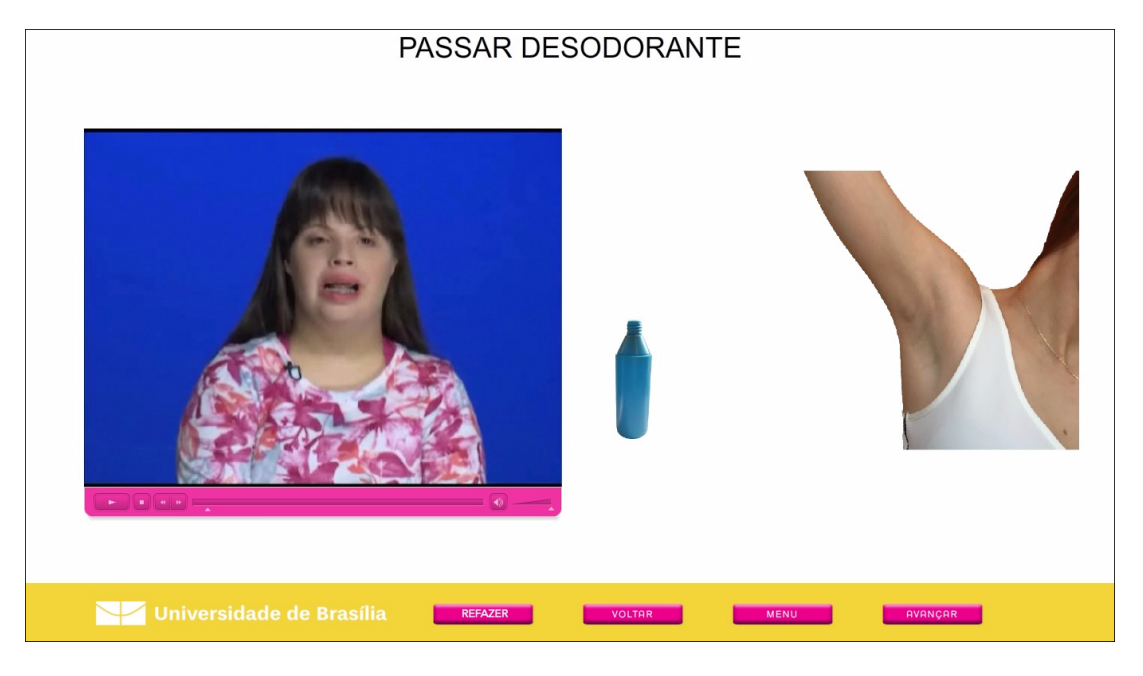

Figura 4.26: Tela da Atividade de Passar Desodorante (feminino).

A Figura [4.26](#page-45-0) mostra a tela de exercícios de Usar Desodorante (feminino). A estudante deverá arrastar o frasco de desodorante para a axila à direita.

<span id="page-45-1"></span>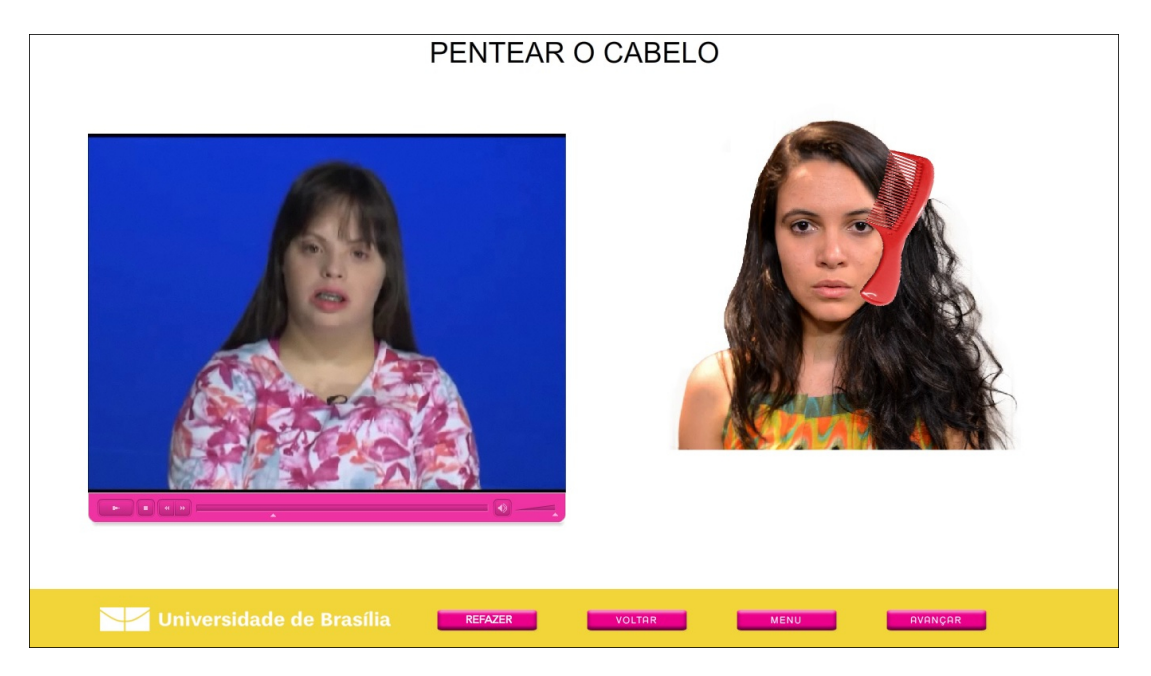

Figura 4.27: Tela da Atividade de Pentear os Cabelos (feminino).

Na tela de exercícios da atividade de Pentear o Cabelo (feminino), como visto na Figura [4.27,](#page-45-1) a estudante deve arrastar o objeto que escolheu (na tela de ambientação desta atividade) para o cabelo na parte superior, dando início assim a animação.

<span id="page-46-0"></span>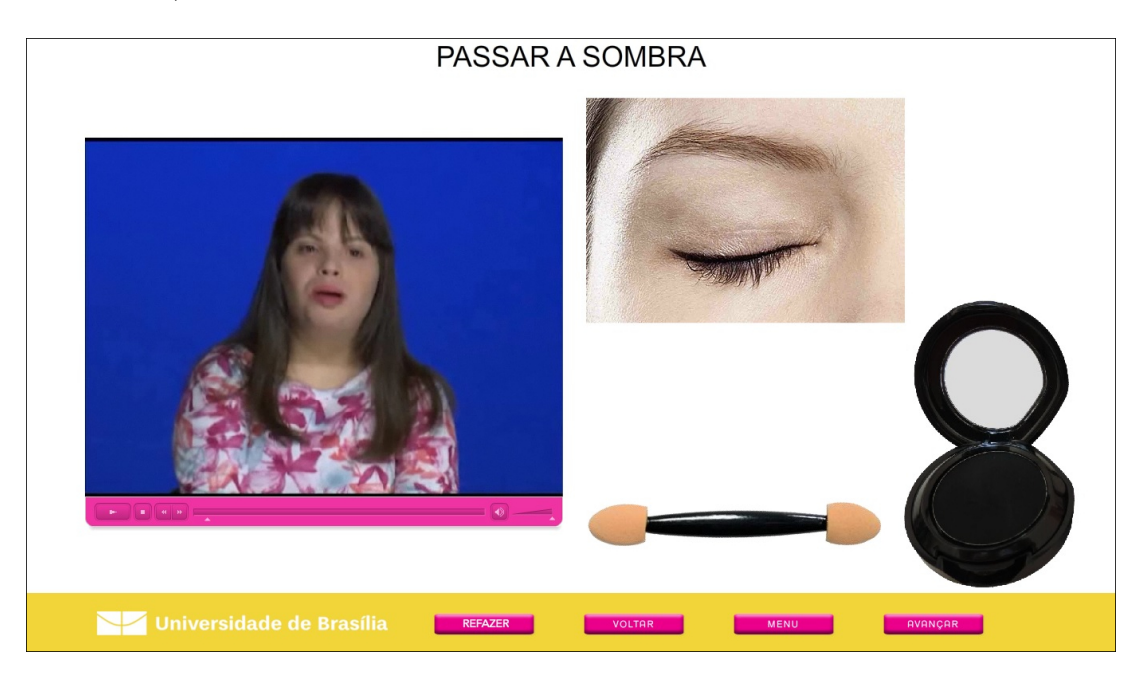

Figura 4.28: Tela da Atividade de Passar a Sombra.

Na Figura [4.28](#page-46-0) pode-se conferir a tela de exercícios da atividade de Passar a Sombra. Nesta tela, a estudante deverá arrastar o pincel para a sombra.

<span id="page-46-1"></span>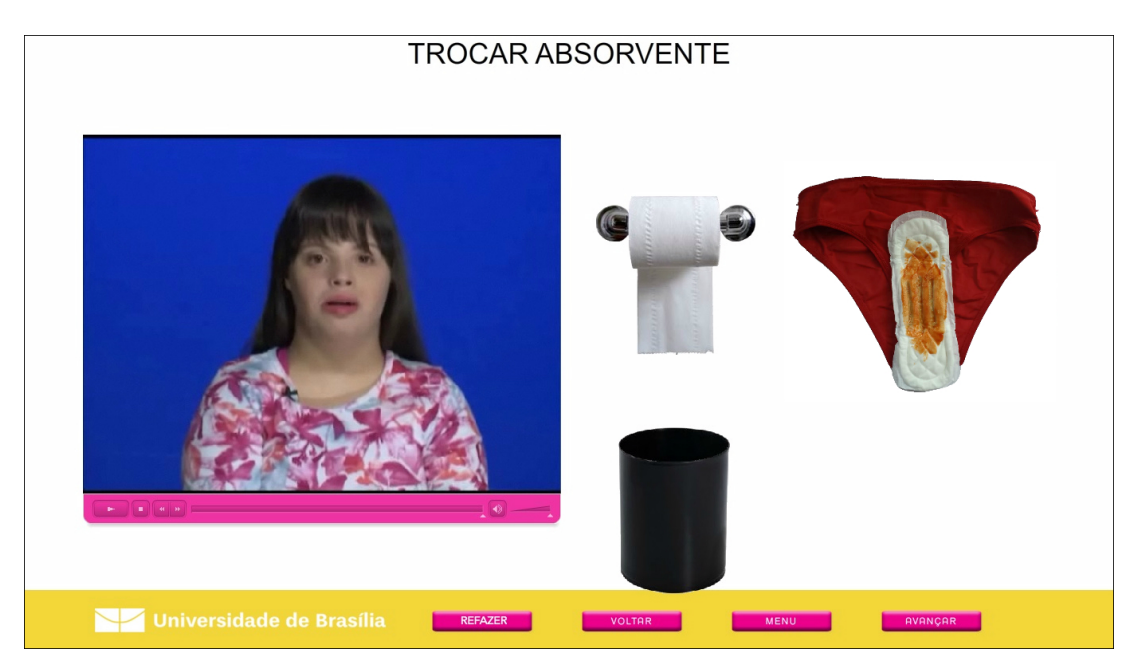

Figura 4.29: Tela da atividade de trocar o absorvente.

Na Figura [4.29](#page-46-1) temos a tela de exercícios da atividade de Trocar o Absorvente. A estudante deverá arrastar o absorvente para o papel higiênico, dando início a animação.

## <span id="page-47-0"></span>**4.2 Validação**

No intuito de assegurar que o software Atividades de Vida atendesse às necessidades de uma ferramenta pedagógica complementar mais condizente com o público alvo (jovens e adultos com deficiência intelectual), o aplicativo foi submetido a professores de escolas da rede pública para avaliação e sugestões de melhoria.

O software Atividades de Vida foi testado ao longo de trinta dias úteis, durante os meses de outubro a dezembro de 2015. A validação foi feita em duas escolas da rede pública do Distrito Federal. Estiveram envolvidos seis professores especialistas em Educação Especial, cinquenta e sete estudantes deficientes intelectuais com diagnósticos atestados por laudo médico. A tabela [4.1](#page-47-1) mostra estes dados de forma resumida.

Neste período os professores foram incentivados a relatar o comportamento dos usuários em relação ao software por meio de texto livre, o qual foi usado para fazer modificações no projeto a fim de atender melhor aos usuários. Durante a fase de validação os professores sugeriram alguns ajustes para a melhoria do software: aumentar a área dos vídeos, o tamanho do botão *play*/*pause* do vídeo bem como adição de mais botões de controle (como a barra de pesquisa, avançar e retroceder), os quais todos foram implementados.

<span id="page-47-1"></span>Segundo todos os professores que participaram dos testes e validação, o software Atividades de Vida se mostrou útil como ferramenta pedagógica complementar de seu trabalho para o ensino das atividades propostas.

| ппогшасоез да уапоасао |             |  |
|------------------------|-------------|--|
| Tipo                   | Quantidades |  |
| Professores            | 6           |  |
| Estudantes             | 57          |  |
| Duração                | 30 dias     |  |

Tabela 4.1: Tabela informativa com os dados da validação. Informações da Validação

## <span id="page-48-0"></span>**Capítulo 5**

## **Conclusão**

A pouca oferta de softwares educacionais especializados para o ensino de jovens e adultos com deficiência intelectual, além das dificuldades encontradas com a inclusão digital e da necessidade dos professores em encontrar ferramentas de tecnologia assistiva, viabilizou o desenvolvimento deste software, chamado Atividades de Vida.

O software Atividades de Vida está registrado no INPI sob o número [BR 51 2016 000960 8] e sua construção foi realizada de forma a deixá-lo mais atrativo para o usuário, com tarefas interativas e elementos gráficos reais. Sobretudo, foi desenvolvido usando recursos livres de direitos autorais como imagens de objetos reais fotografadas pelos desenvolvedores, e vídeos gravados pela equipe da UnBTV, de forma a ter sua distribuição gratuita e sem fins lucrativos ou de interesse comercial.

O software é eficiente no apoio ao ensino de atividades do dia a dia para pessoas com deficiência intelectual, que conforme *feedback* dos professores, mostrou que o objetivo foi alcançado. Tendo em vista os aspectos observados, notou-se que o software pode ser ampliado futuramente com a elaboração de módulos complementares.

Durante o desenvolvimento do software Atividades de Vida algumas lições idealizadas tiveram que ser retiradas por questão de tempo e complexidade, e foram sugeridas para uma segunda versão do programa. São sugestões para futuras implementações os seguintes módulos e melhorias:

- a) Expansão do módulo de Higiene Corporal para incluir lições específicas, como exemplo tomar banho;
- b) Uso da *WebCam* nas tarefas, usada como espelho para maior interação do usuário;
- c) Adaptar o software para uso em *tablets*.

## **Referências**

- <span id="page-49-11"></span><span id="page-49-0"></span>[1] Adobe. Programação do adobe<sup>®</sup> actionscript<sup>®</sup> Disponível em: http://help.adobe.com/pt\_BR/ActionScript/3.0\_ProgrammingAS3/flash\_as3\_programming.pdf Acessado em 12-08-2016. [19,](#page-29-1) [20](#page-30-0)
- <span id="page-49-6"></span>[2] Lígia Assumpçäo Amaral. Pensar a diferença/deficiência. In *Pensar a diferença/deficiência*. Corde, 1994. [7](#page-17-1)
- <span id="page-49-3"></span>[3] Aparecida Andrés. Pessoas com deficiência nos censos populacionais e educação inclusiva. 2014. [7](#page-17-1)
- <span id="page-49-9"></span>[4] Rita Bersch. Recursos pedagógicos acessíveis: Tecnologia assistiva (ta) e processo de avaliação nas escolas. 2013. Disponível em: http://www.assistiva.com.br/Recursos\_Ped\_Acessiveis\_Avaliacao\_ABR2013.pdf, 2013. Acessado em : 08-08-2016. [13](#page-23-1)
- <span id="page-49-1"></span>[5] BRASIL. Lei nº 13.146 de 6 de julho de 2015. [6,](#page-16-2) [12](#page-22-1)
- <span id="page-49-10"></span>[6] MEC Brasil. Parâmetros curriculares nacionais: Adaptações curriculares, 1998, 2005. [13](#page-23-1)
- <span id="page-49-7"></span>[7] Décio Brunoni. Aspectos epidemiológicos e genéticos. *Síndrome de Down*, pages 32–43, 1999. [8](#page-18-1)
- <span id="page-49-5"></span>[8] Otto Marques da Silva. *A epopéia ignorada: a pessoa deficiente na história do mundo de ontem e de hoje*. Centro São Camilo de Desenvolvimento em Administração da Saúde, 1987. [7](#page-17-1)
- <span id="page-49-2"></span>[9] IBGE Instituto Brasileiro de Geografia e estatística. Censo demográfico : 2010 : características gerais da população, religião e pessoas com deficiência. Disponível em: http://biblioteca.ibge.gov.br/visualizacao/periodicos/94/cd\_2010\_religiao\_deficiencia.pdf. Acessado em 12-08-2016. [6](#page-16-2)
- <span id="page-49-8"></span>[10] Maria Luiza G de Mesquita, Décio Brunoni, João Monteiro de Pina Neto, Chong Ae Kim, Márcia Helena S Melo, e Maria Cristina TV Teixeira. Fenótipo comportamental de crianças e adolescentes com síndrome de prader-willi. *Rev Paul Pediatr*, 28(1):63– 9, 2010. [9](#page-19-0)
- <span id="page-49-4"></span>[11] APAE Associação de Pais e Amigos dos Excepcionais. Sobre a deficiência intelectual. o que é. http://www.apaesp.org.br/SobreADeficienciaIntelectual/Paginas/Oque-e.aspx Acessado em 12-08-2016. [7,](#page-17-1) [8](#page-18-1)
- <span id="page-50-8"></span>[12] BRASIL. Secretaria Especial dos Direitos Humanos. Coordenadoria Nacional para Integração da Pessoa Portadora de Deficiência CORDE Comitê de Ajudas Técnicas. ata vii reunião do comitê de ajudas técnicas – cat corde / sedh / pr realizada nos dias 13 e 14 de dezembro de 2007. Disponível em: http://www.infoesp.net/CAT\_Reuniao\_VII.pdf. Acessado em 12/08/2016. [12](#page-22-1)
- <span id="page-50-11"></span>[13] DISTRITO FEDERAL. Resolução nº 1/2012-cedf, de 11 de setembro de 2012. [14](#page-24-0)
- <span id="page-50-4"></span>[14] Cintia Fridman, Fernando Kok, Aron Diament, e Célia P Koiffmann. Síndrome de angelman: causa frequentemente näo reconhecida de deficiência mental e epilepsia: relato de caso. *Arq. neuropsiquiatr*, 55(2):329–33, 1997. [10](#page-20-0)
- <span id="page-50-9"></span>[15] Teófilo A Galvão Filho e Luciana L Damasceno. As novas tecnologias e a tecnologia assistiva: utilizando os recursos de acessibilidade na educação especial. fortaleza. In *Anais do III Congresso ibero-americano de informática na educação especial, MEC*, 2002. [12](#page-22-1)
- <span id="page-50-0"></span>[16] Erich Gamma. *Design patterns: elements of reusable object-oriented software*. Pearson Education India, 1995. [ix,](#page-8-0) [16,](#page-26-2) [17](#page-27-2)
- <span id="page-50-5"></span>[17] Margarida Henriques, Avelina Pérez, Montserrat Prieto, Margarida Reis Lima, e Oscar F Gonçalves. Funcionamento cognitivo e produção narrativa no síndrome de williams: congruência ou dissociação neurocognitiva? *International Journal of Clinical and Health Psychology*, 4(3):623–638, 2004. [10](#page-20-0)
- <span id="page-50-3"></span>[18] Maria Sara Abdalla Martins. Síndrome do x frágil. *Revista Nucleus*, 3(2), 2005. [8](#page-18-1)
- <span id="page-50-7"></span>[19] Fleury Medicina e Saúde. Conceitos gerais. Acessado em : 08-08-2016. [10](#page-20-0)
- <span id="page-50-10"></span>[20] Aline Grazielle Santos Soares Pereira, Crislayne Lima Santana, e Cristiano Lima Santana. A educação especial no brasil: Acontecimentos históricos. *Universidade Tiradentes–UNIT*, pages 345–355, 2012. [13](#page-23-1)
- <span id="page-50-6"></span>[21] Natalia Freitas Rossi, Danilo Moretti-Ferreira, e Célia Maria Giacheti. Genética e linguagem na síndrome de williams-beuren: uma condição neuro-cognitiva peculiar. *Pró-Fono Revista de Atualização Científica*, 18(3):331–338, 2006. [10](#page-20-0)
- <span id="page-50-2"></span>[22] Joseane Almeida Santos, Sylvia do Carmo Castro Franceschini, e Silvia Eloiza Priore. Curvas de crescimento para crianças com síndrome de down. *Rev Bras Nutr Clin*, 21(2):144–8, 2006. [8](#page-18-1)
- <span id="page-50-1"></span>[23] JS Schwartzman e JS Schwartzman. Generalidades. *Síndrome de Down*, pages 16–31, 1999. [8](#page-18-1)
- [24] Nara Liana Pereira Silva e Maria Auxiliadora Dessen. Síndrome de down: etiologia, caracterização e impacto na família. *Interação em Psicologia*, 6(2):167–176, 2002. [8](#page-18-1)
- <span id="page-50-12"></span>[25] Ian Sommerville. Engenharia de software, 8ª edição, tradução: Selma shin shimizu mel-nikoff, reginaldo arakaki, edilson de andrade barbosa. *São Paulo: Pearson Addison-Wesley*, 22:103, 2007. [15](#page-25-3)
- <span id="page-51-2"></span>[26] Tadao Takahashi. *Sociedade da informação no Brasil: livro verde*. Ministério da Ciência e Tecnologia (MCT), 2000. [11](#page-21-1)
- <span id="page-51-0"></span>[27] Marielza Fernández Veiga e Maria Betânia Pereira Toralles. A expressão neurológica e o diagnóstico genético nas síndromes de angelman, de rett e do x-frágil. *Jornal de Pediatria*, 2002. [9](#page-19-0)
- <span id="page-51-1"></span>[28] Mark Waarschauer. *Tecnologia e inclusão social: a exclusão social em debate*. Senac, 2006. [11](#page-21-1)